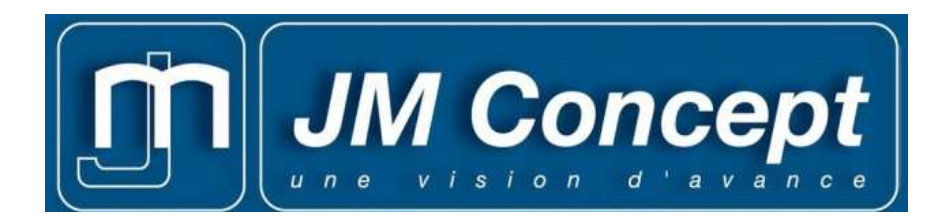

# Convertisseurs Numériques Doubles entrées

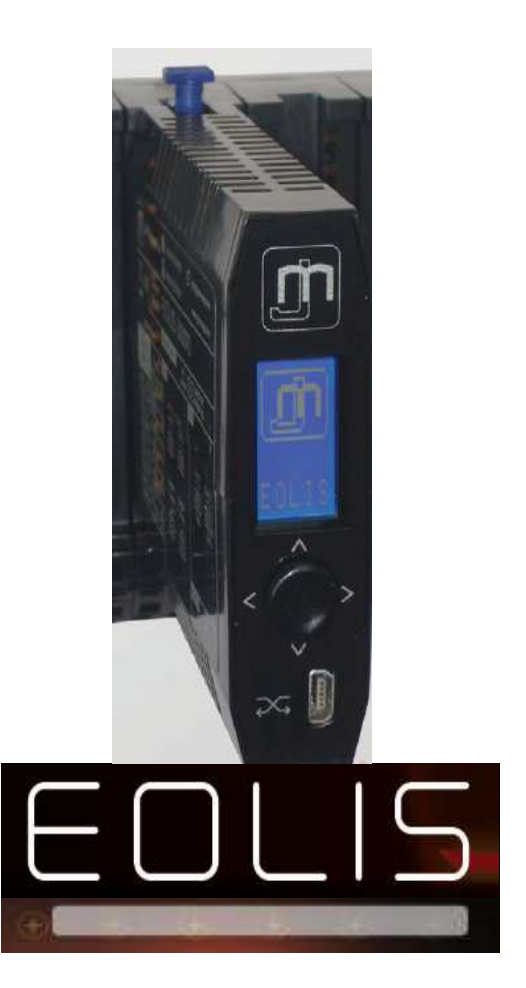

# Notice Protocole Communication

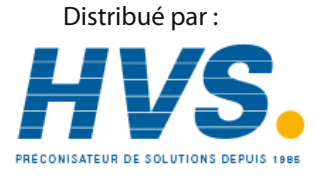

 2 rue René Laennec 51500 Taissy France Email : hvssystem@hvssystem.com Fax: 03 26 85 19 08, Tel : 03 26 82 49 29 Site web : www.hvssystem.com

Caractéristiques et raccordement

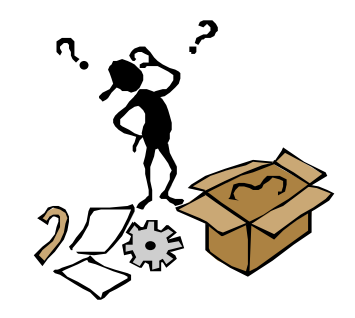

## 1. COMMUNICATION RS485

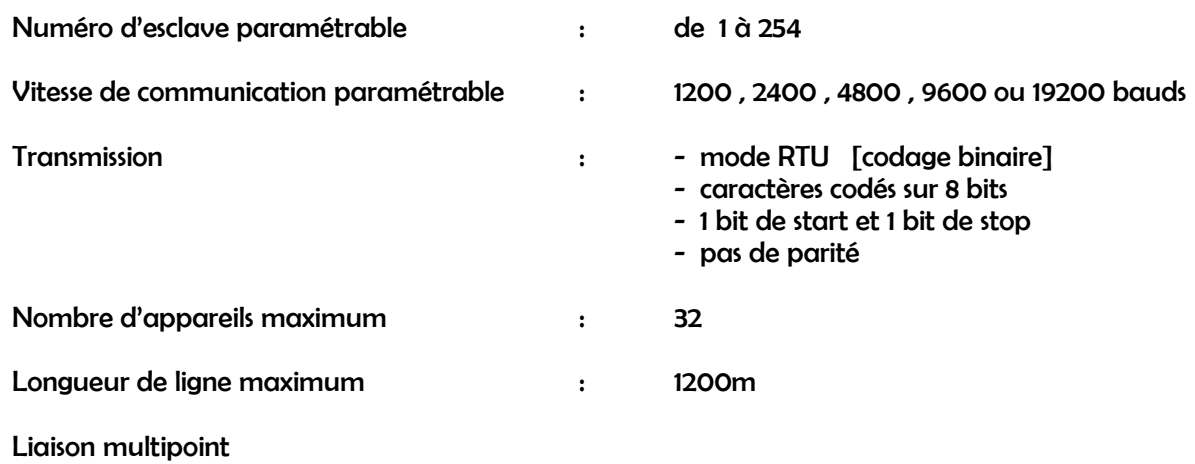

## 2. RACCORDEMENT

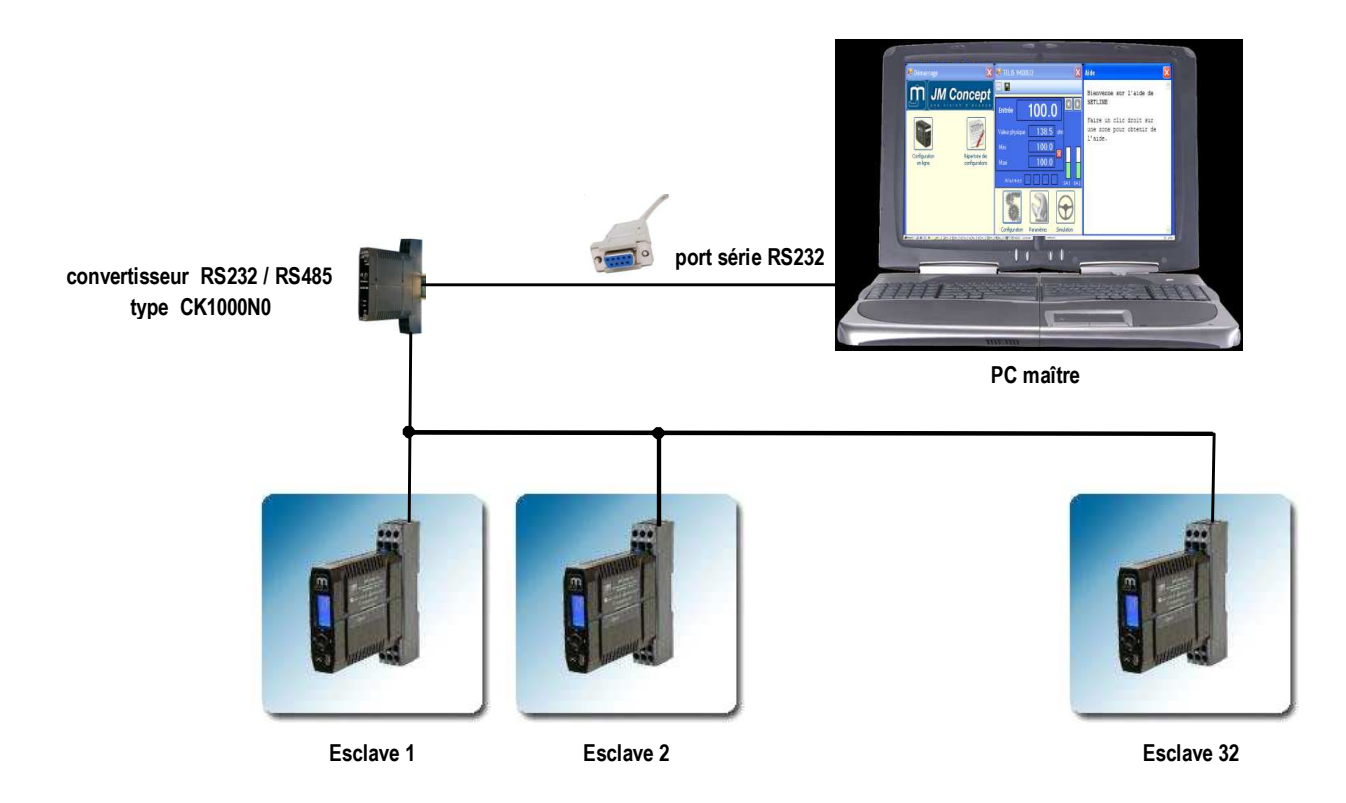

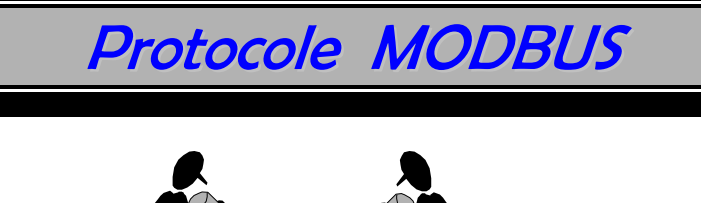

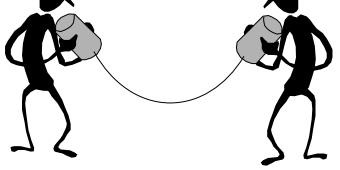

## 1. DEFINITION

Les échanges sont du type Maître / Esclave, permettant la lecture ou l'écriture d'un emplacement mémoire de l'esclave . Les échanges se font à l'initiative du maître et comportent une question de celui-ci et une réponse de l'esclave . Il ne peut y avoir qu'un seul maître par réseau . Les convertisseurs EOLIS3000P ne peuvent être qu'esclaves.

## 2 . ECHANGES

Tout échange comporte 2 messages : une demande du maître et une réponse de l'esclave .

Chaque message , ou trame , contient 4 types d'informations :

- le numéro , ou adresse , de l'esclave destinataire [ 1 octet ]
- le code fonction [1 octet ] pour sélectionner une commande [ lecture , écriture .... ]
- le champ d'informations [ n octets ] contenant les paramètres liés au code fonction
- le mot de contrôle, appelé CRC16 [2 octets] pour détecter les erreurs de transmission

Il peut se présenter 5 types d'échanges :

- l'esclave répond à la question s'il est destinataire et si l'échange s'est déroulé normalement
- l'esclave renvoie un code erreur s'il détecte une adresse de variable ou un code fonction erronés
- l'esclave ne répond pas s'il n'est pas destinataire
- l'esclave ne répond pas s'il détecte une erreur de transmission [ CRC16 mauvais ]
- l'esclave ne répond pas s'il s'agit d'un message de diffusion générale [ car tous destinataires ]

Les fonctions utilisées sont les suivantes :

- lecture N bits code fonction 1
- lecture N mots code fonction 3
- écriture N bits code fonction 15
- écriture N mots code fonction 16

Le protocole Modbus entend par 'mot' une variable informatique codée sur 2 octets [16 bits].

La virgule n'est pas transmise .

Les codes d'erreurs renvoyés sont les suivants :

- code 1 code fonction inconnu
- code 2 adresse mémoire incorrecte
- code 3 donnée incorrecte
- code 4 esclave non prêt

## 3 . LECTURE DE N MOTS CONSECUTIFS : CODE FONCTION 3

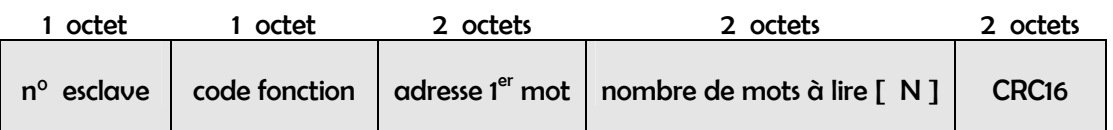

#### Question du maître

#### Réponse de l'esclave

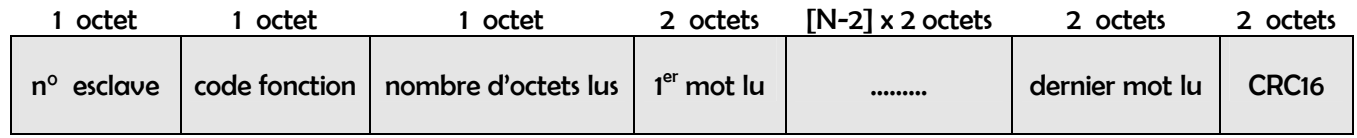

#### **Exemple**

Lire sur l'esclave Nº 9 l'état des relais RL1 / RL2 / RL3 / RL4 dont les variables ont pour adresses mots 83 et 84 .

#### Question du maître

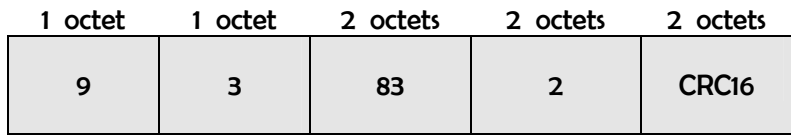

#### Réponse de l'esclave

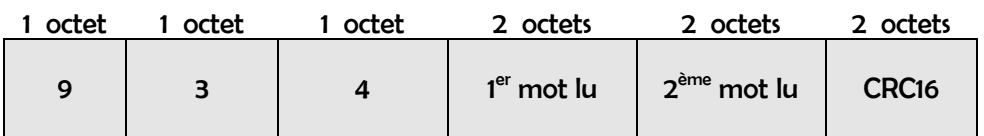

## 4. ECRITURE DE N MOTS CONSECUTIFS : CODE FONCTION 16

#### Question du maître

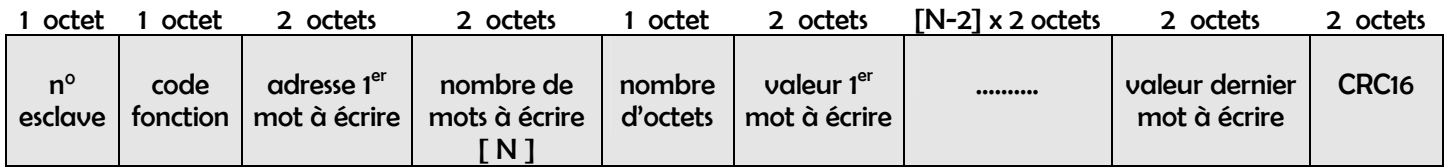

#### Réponse de l'esclave

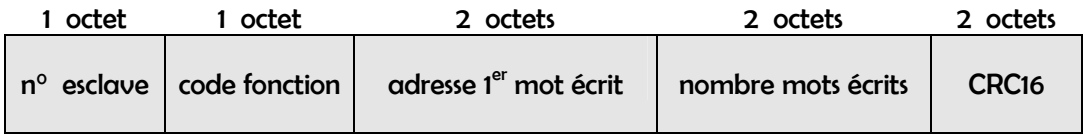

#### Exemple

Modifier sur l'esclave N° 5 le début d'échelle de la sortie analogique S.A1 qui a pour adresses mots 104 et 105 .

#### Question du maître

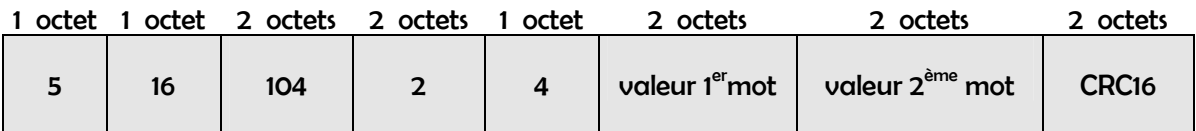

#### Réponse de l'esclave

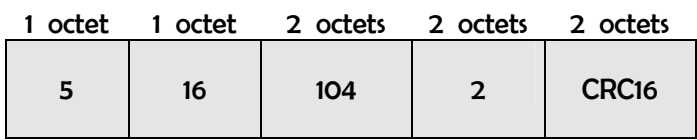

## 5 . LECTURE DE N BITS CONSECUTIFS : CODE FONCTION 1

#### Question du maître

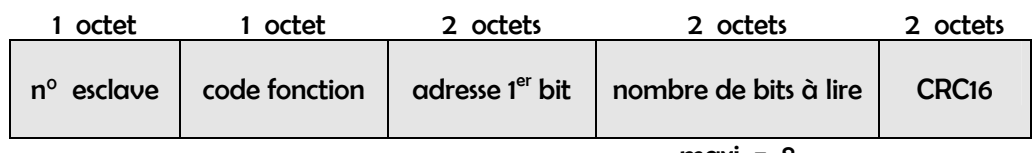

 $maxi = 8$ 

#### Réponse de l'esclave

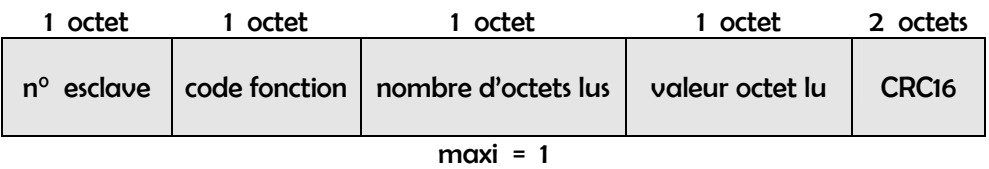

Les bits non utilisés de l'octet lu sont mis à 0.

### **Exemple**

Lire sur l'esclave N° 9 le bit sens hystérésis alarme 1 , qui a pour adresse bit 2104 .

### Question du maître

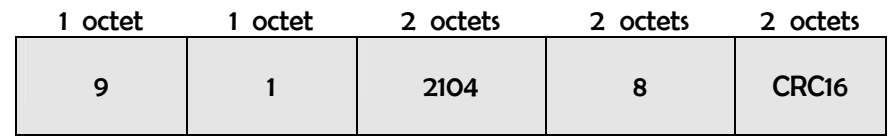

#### Réponse de l'esclave

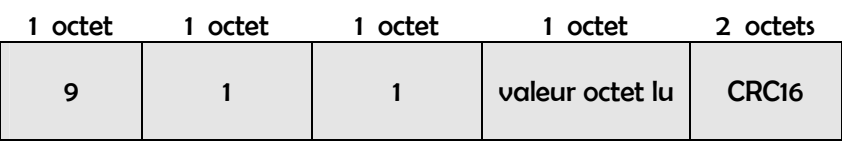

## 6 . ECRITURE DE N BITS CONSECUTIFS : CODE FONCTION 15

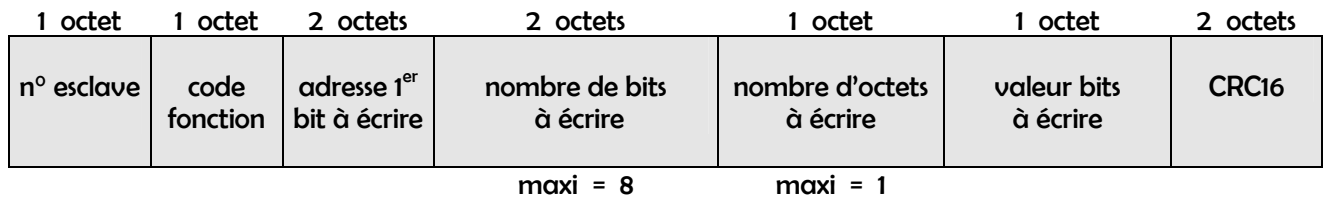

#### Question du maître

#### Réponse de l'esclave

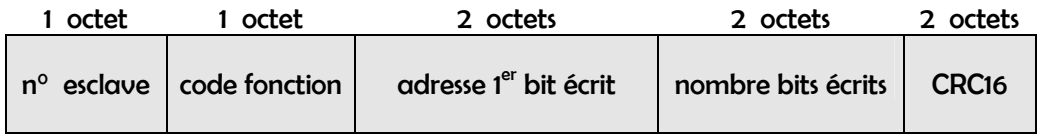

#### **Exemple**

Modifier sur l'esclave N° 5 les 4 derniers bits à partir de l'adresse bit 440 .

#### Question du maître

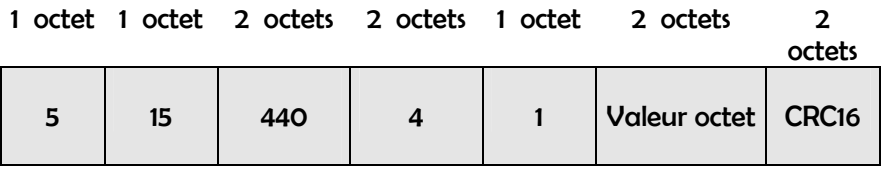

#### Réponse de l'esclave

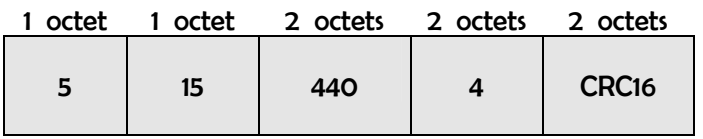

## 7 . CAS PARTICULIER D'UN MESSAGE DE DIFFUSION GENERALE

Ce type d'échange :

- ne concerne que les opérations d'écriture [ codes fonction 15 et 16 ]
- est utilisé lorsqu'un même ordre d'écriture concerne tous les esclaves du réseau

A ce moment-là :

- le numéro d'esclave dans la trame question du maître est remplacé par la valeur 0
- chaque esclave accepte le message , exécute l'ordre d'écriture mais n'émet pas de réponse

## 8 . CONFIG. ADRESSE RESEAU ET VITESSE TRANSM. : CODE FONCTION 26

Les appareils EOLIS3000P partent de l'usine avec :

- un numéro d'esclave qui vaut 1 .
- une vitesse de transmission de 9600 bauds .

Procédure de configuration :

- passer le maître à la vitesse de 9600 bauds .
- le maître émet la trame question ci-dessous

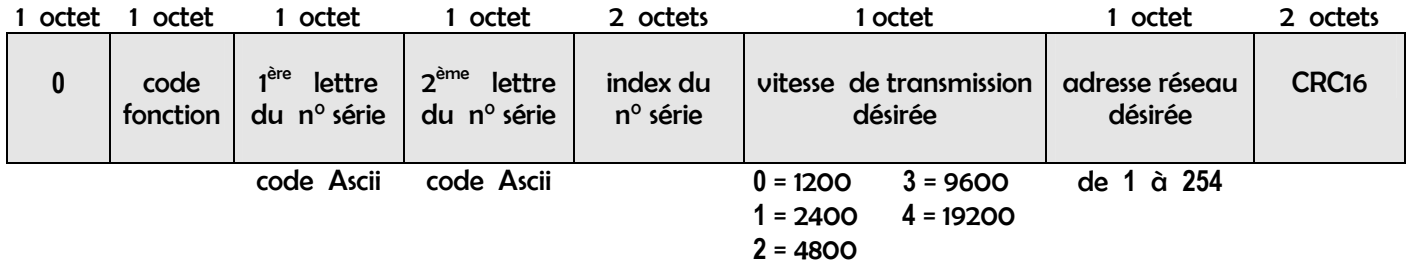

#### **Exemple**

L'EOLIS3000P de n° de série PC914 doit fonctionner à l'adresse 28 dans un réseau Modbus à 4800 bauds .

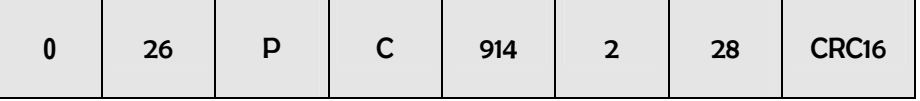

- l'esclave ne répond rien [ car n° esclave = 0 ] mais est configuré et prêt à fonctionner.
- reconfigurer le maître à sa vitesse initiale .

## 9 . CONTROLE DES MESSAGES

 Avant d'émettre le message de la question , le maître détermine un mot de contrôle , appelé CRC16 , tenant compte : du N° esclave , du code fonction , des paramètres de la fonction . Voir Annexe 2 pour le détail de l'algorithme .

Ce mot de contrôle , servant d'identité du message , est émis en fin de trame .

 Lorsque l'esclave destinataire reçoit le message , il le range en mémoire et calcule lui-même son CRC16 , puis il le compare au CRC16 reçu . Si le message reçu est incorrect [ problème de transmission ] , c'est-à-dire s'il y a inégalité entre les 2 CRC16 , l'esclave ne répond pas .

Si le message reçu est correct mais que l'esclave ne peut le traiter [ adresses ou données erronées ... ], il renvoie un message d'erreur sous la forme suivante :

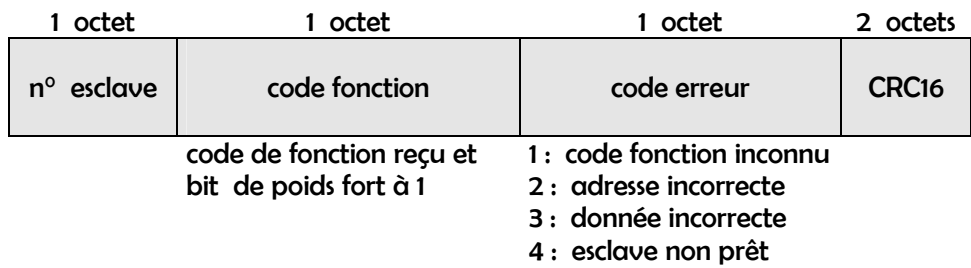

## 10 . FORMAT DES VARIABLES

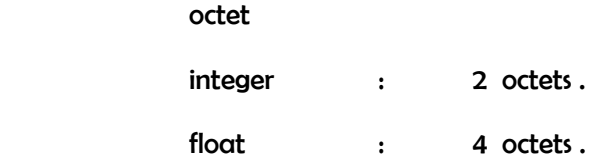

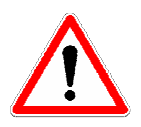

 \* le format d'un mot étant de 2 octets en Modbus , la lecture d'une variable de type float [ par exemple la mesure ] s'effectuera par la lecture de 2 mots

1 float =  $4$  octets =  $2 \times 2$  octets =  $2 \text{ mots}$ 

\* voir la décomposition d'un float en Annexe 1 jointe en fin de notice

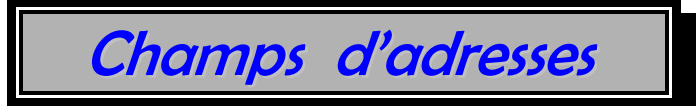

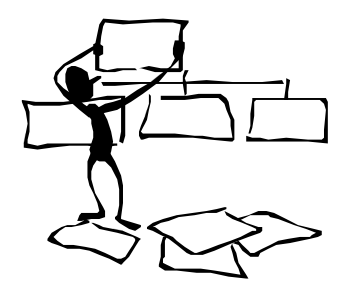

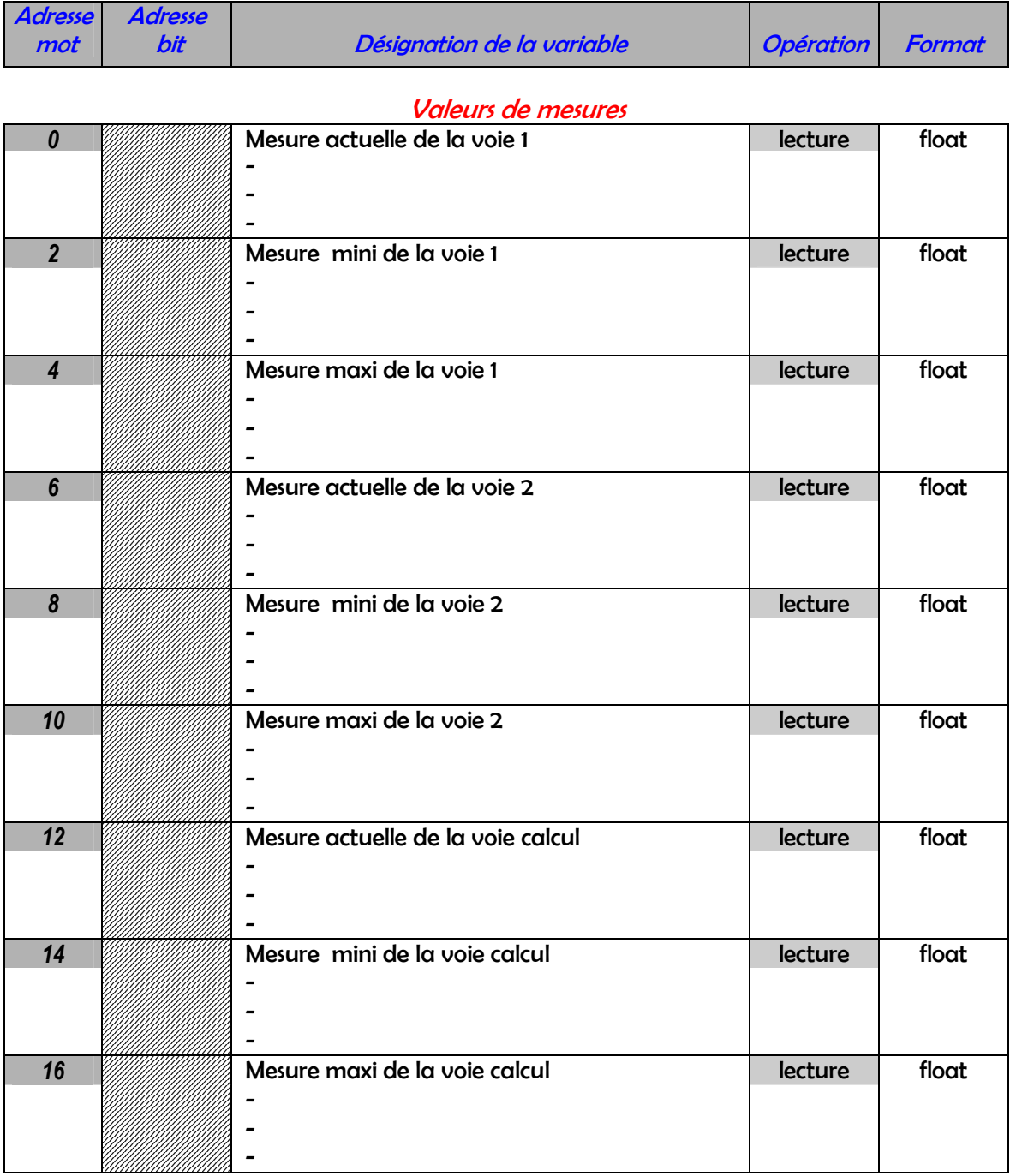

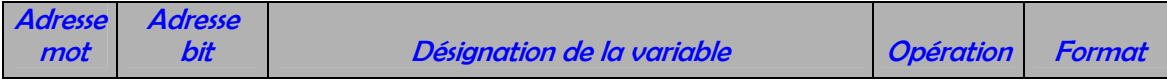

## Identification de l'appareil

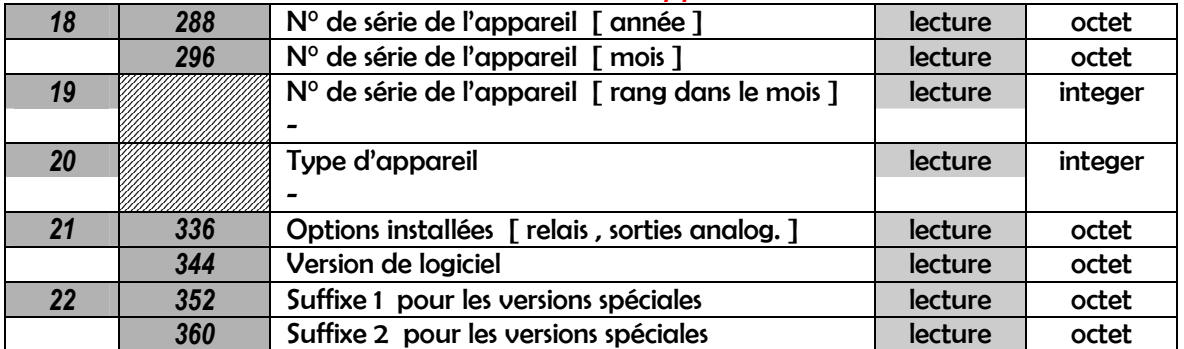

## Paramètres de communication

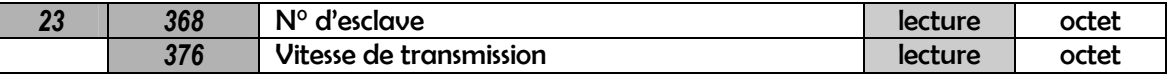

### Protection de la configuration

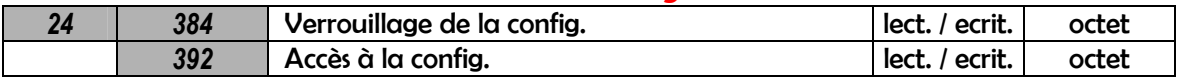

## Paramètres de l'afficheur

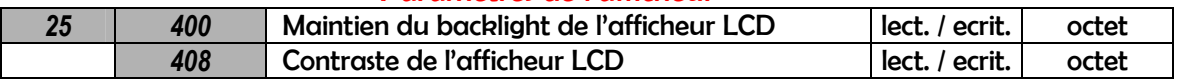

### Paramètres de simulation

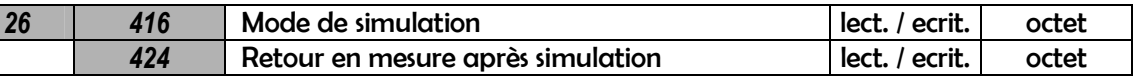

## Configuration des entrées

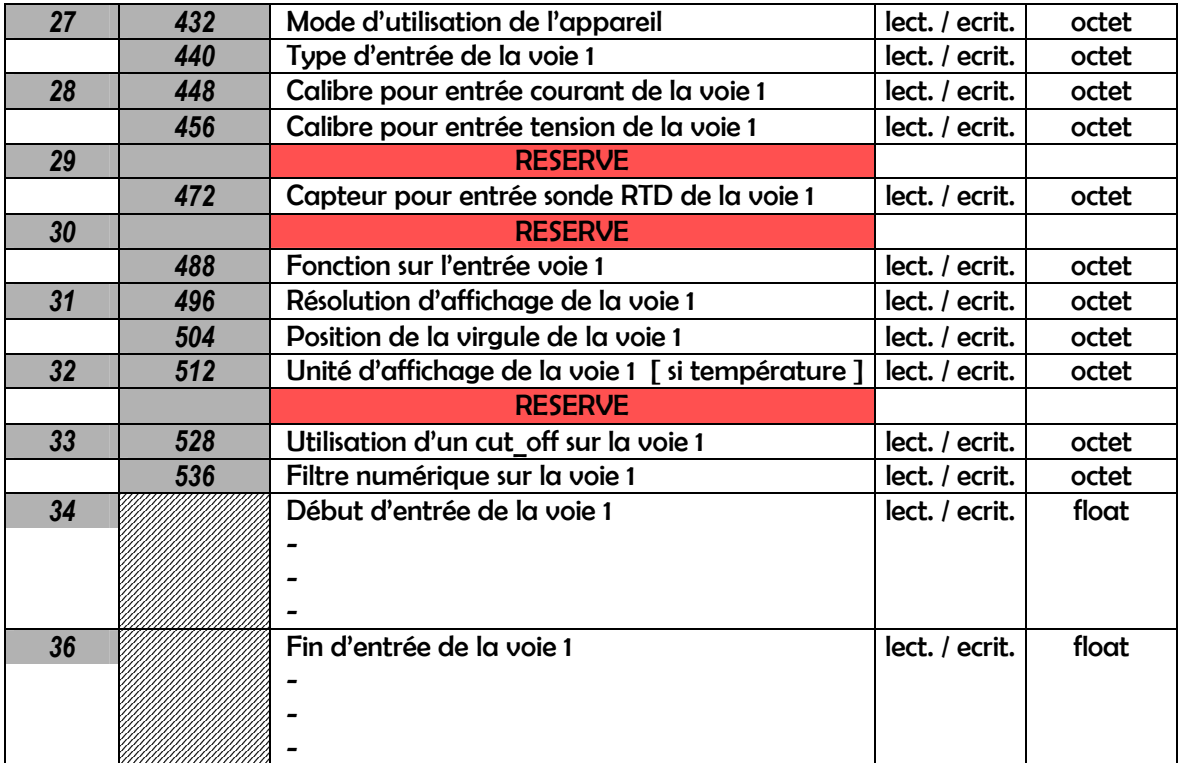

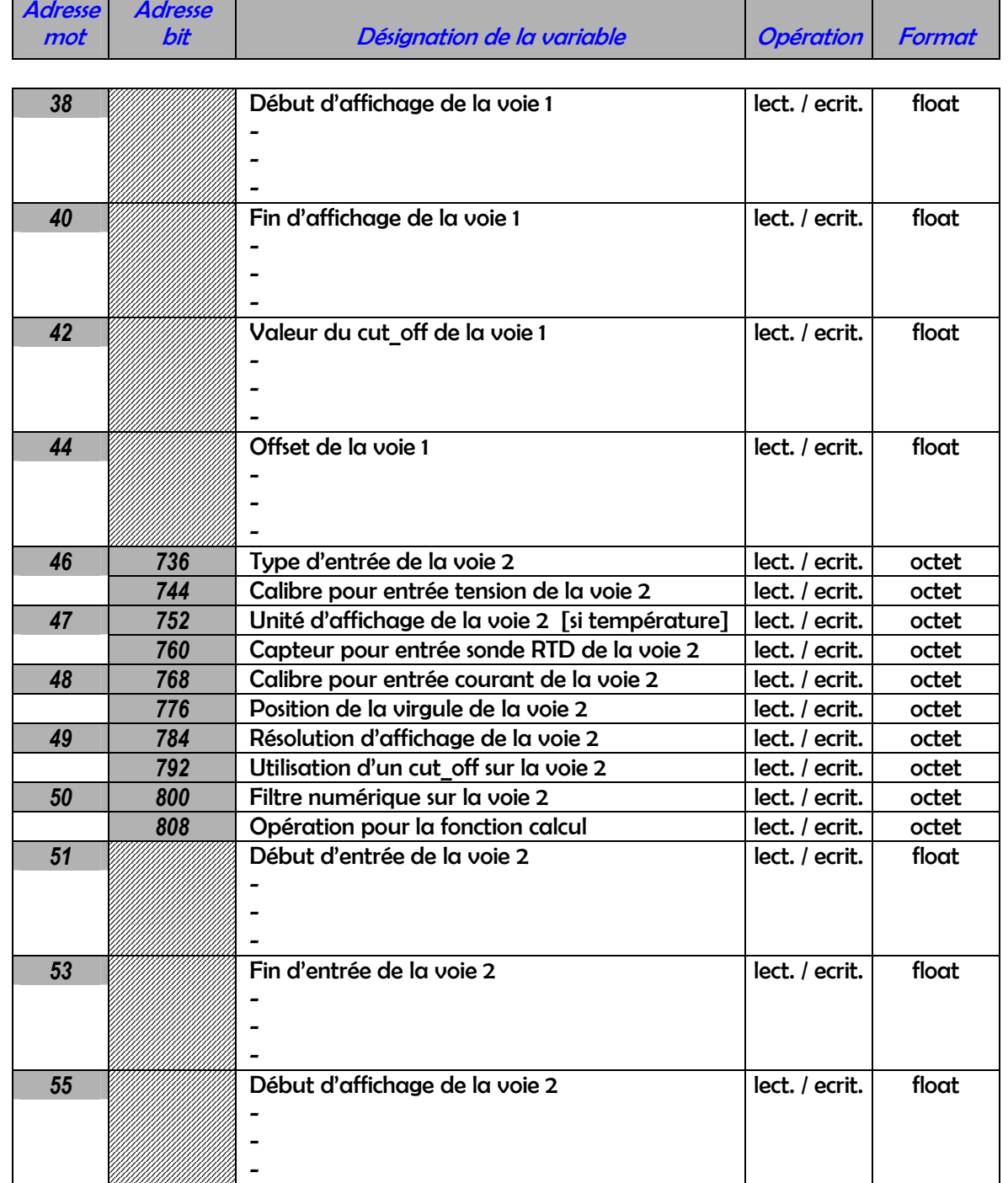

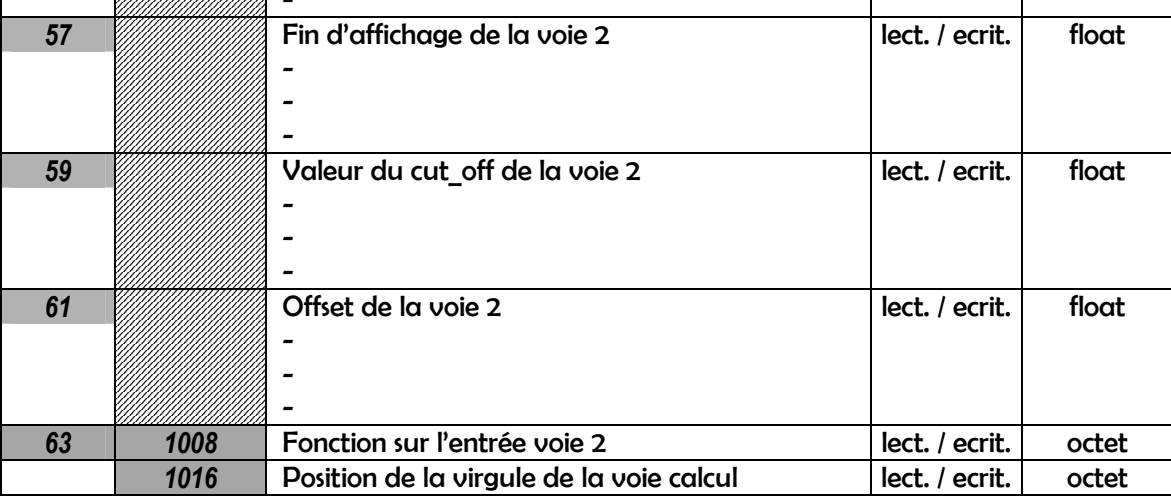

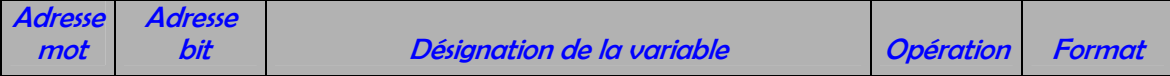

## Fonction de calcul

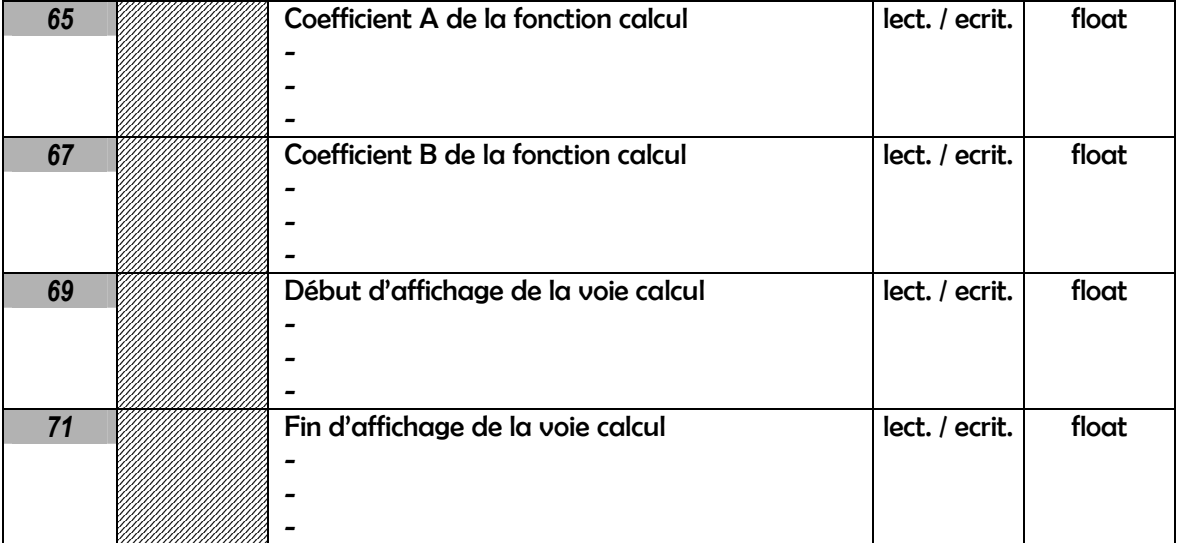

## Variables d'exploitation

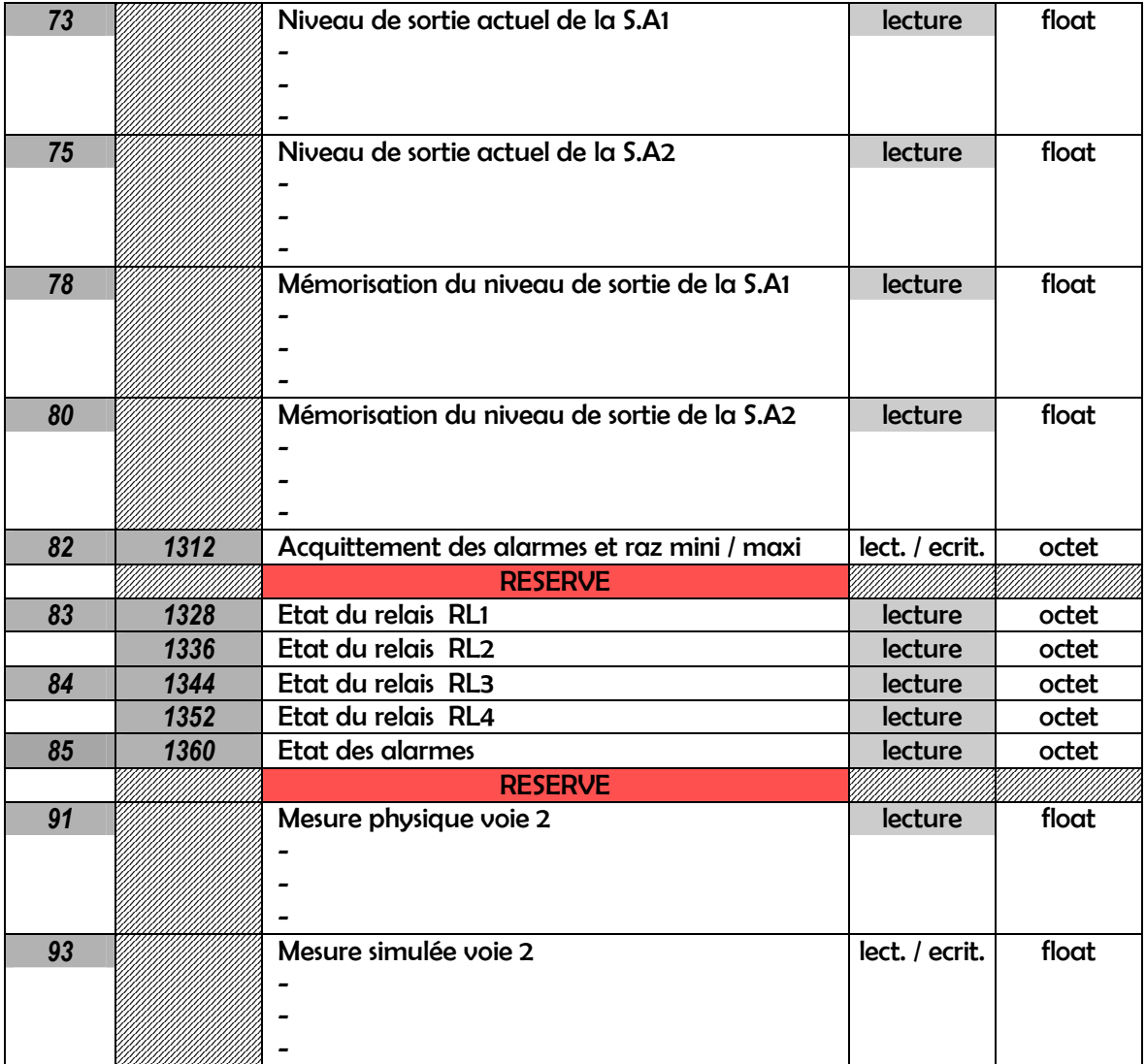

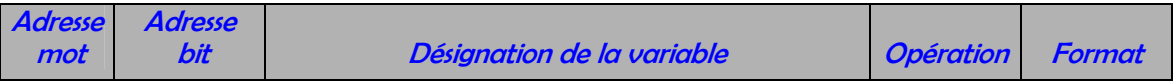

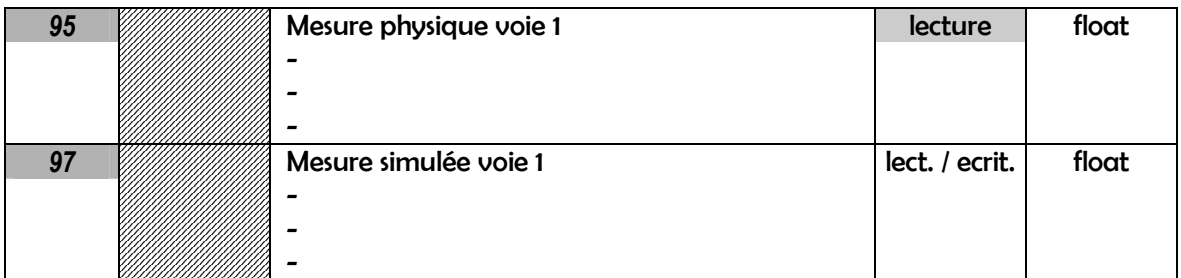

## Configuration des sorties analogiques

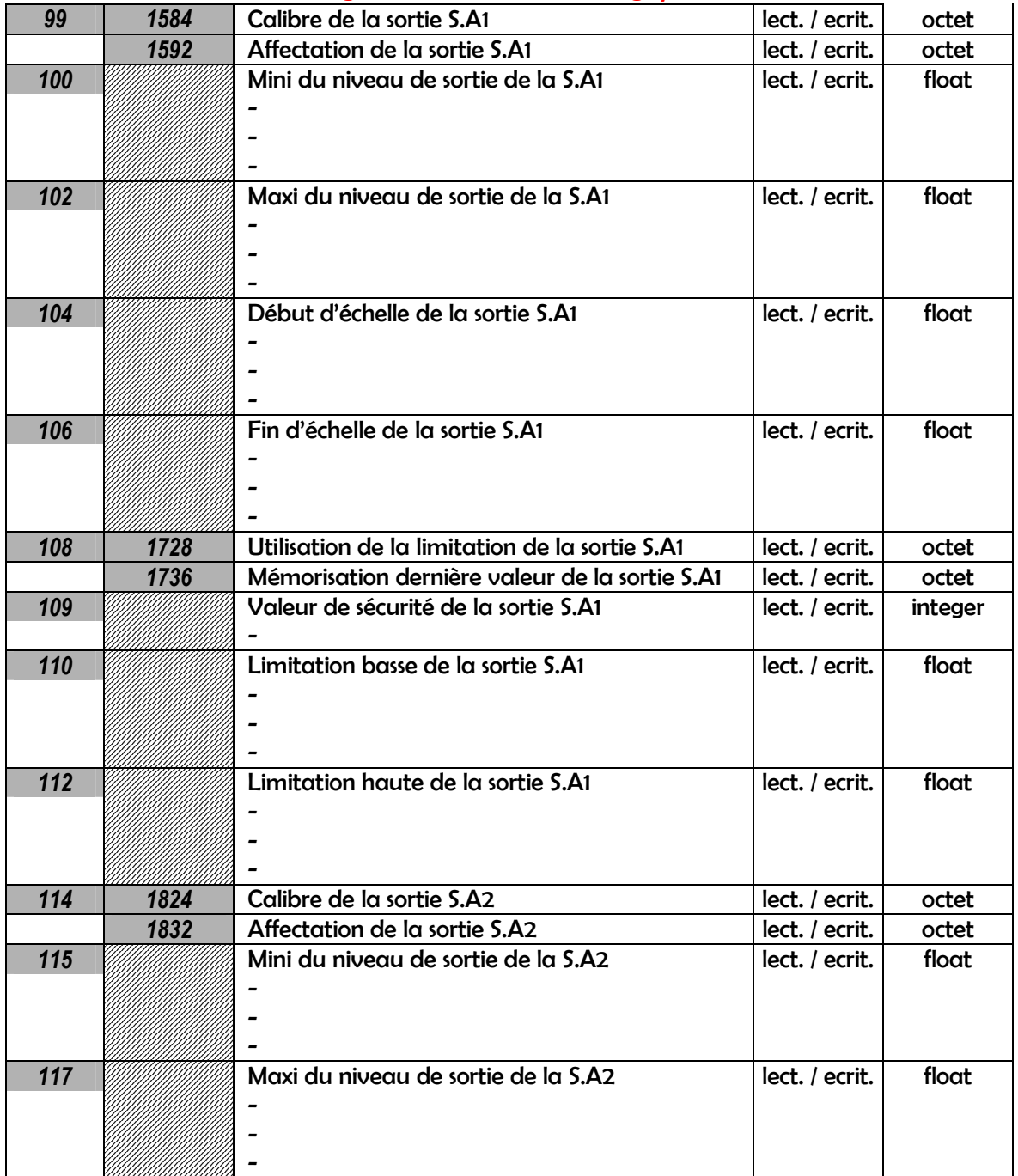

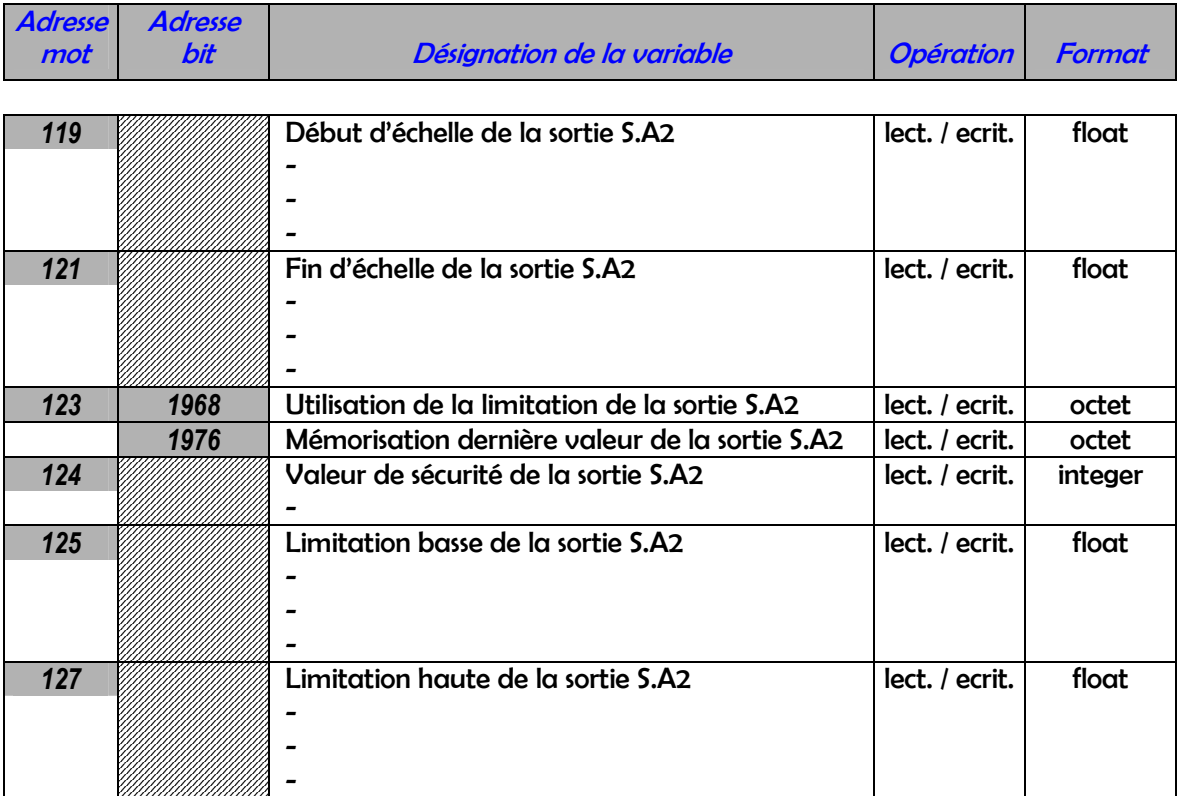

## Configuration des sorties relais

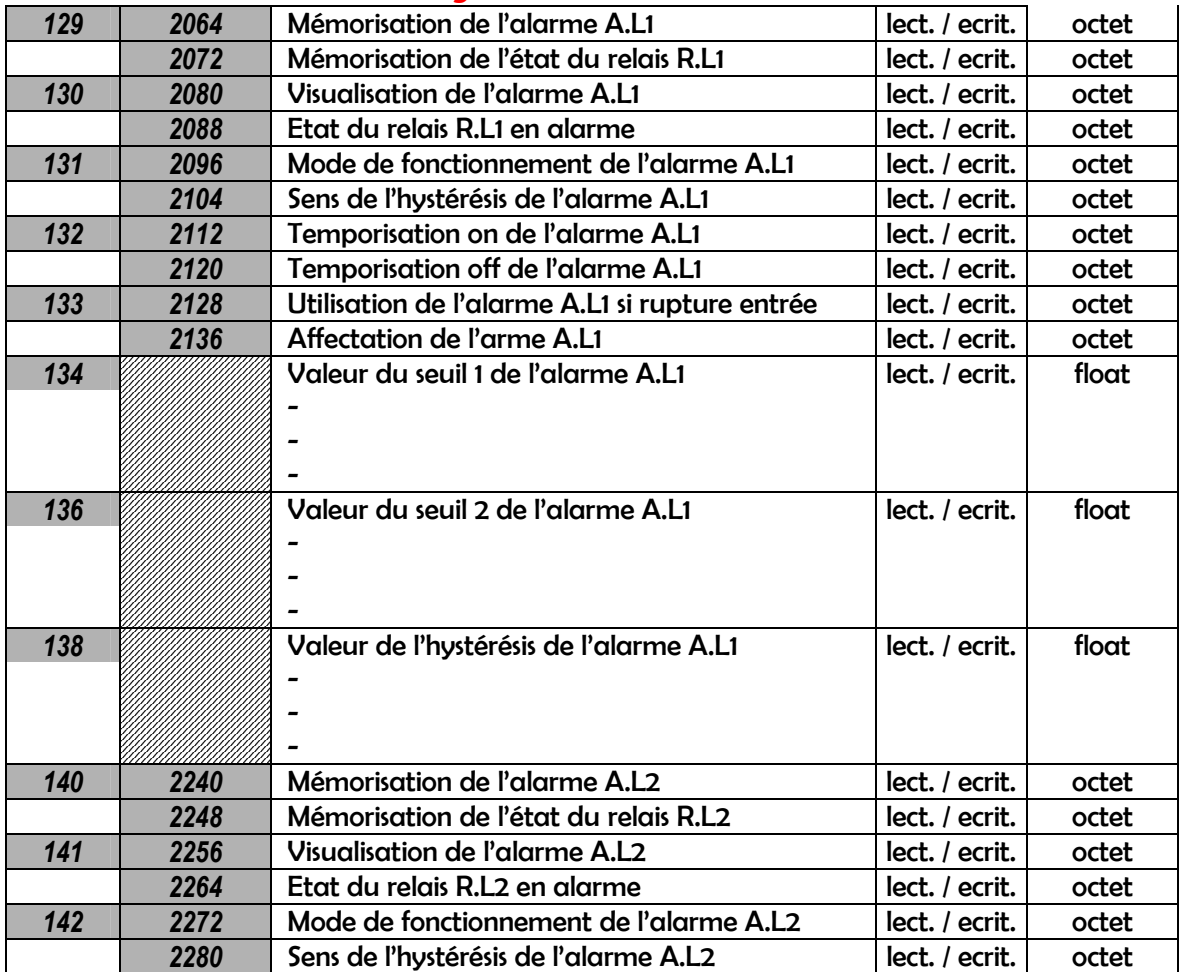

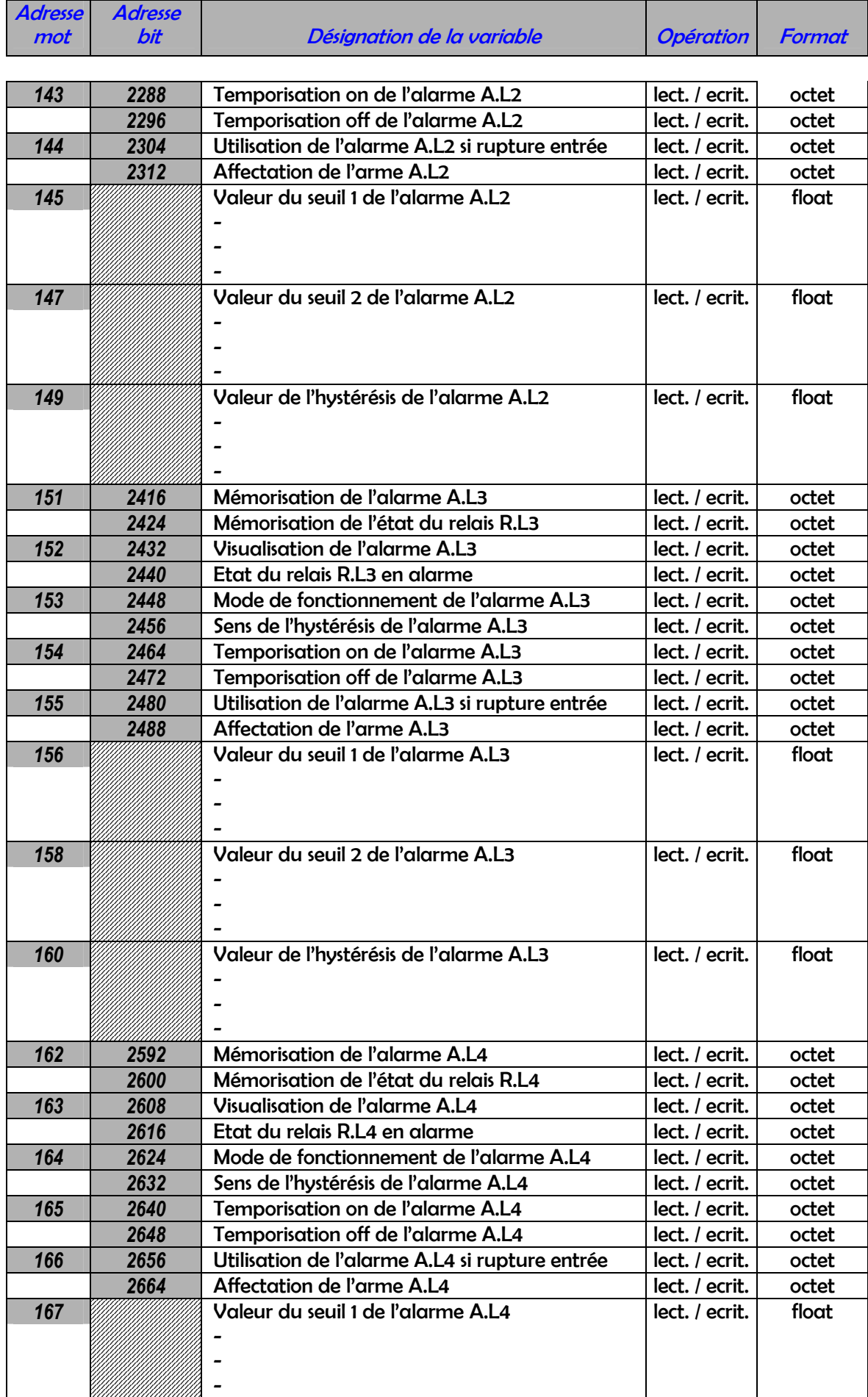

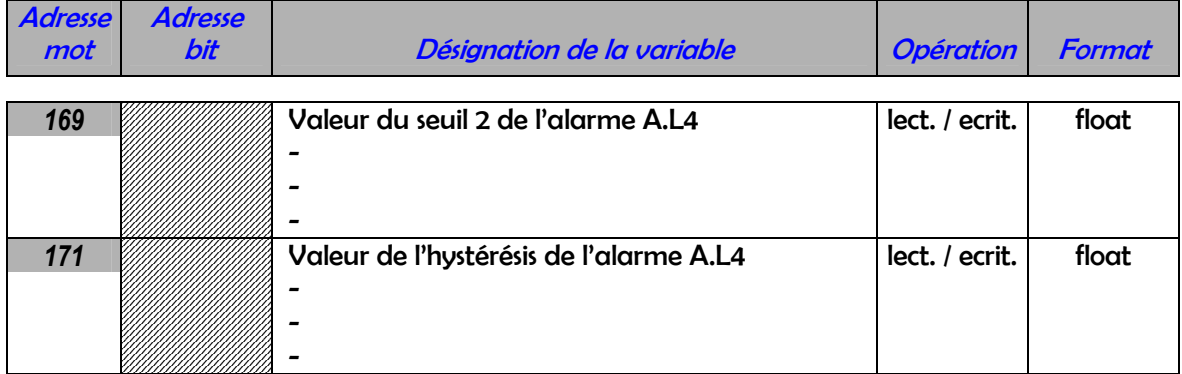

## Fonction segments de la voie 1 [ entrée ]

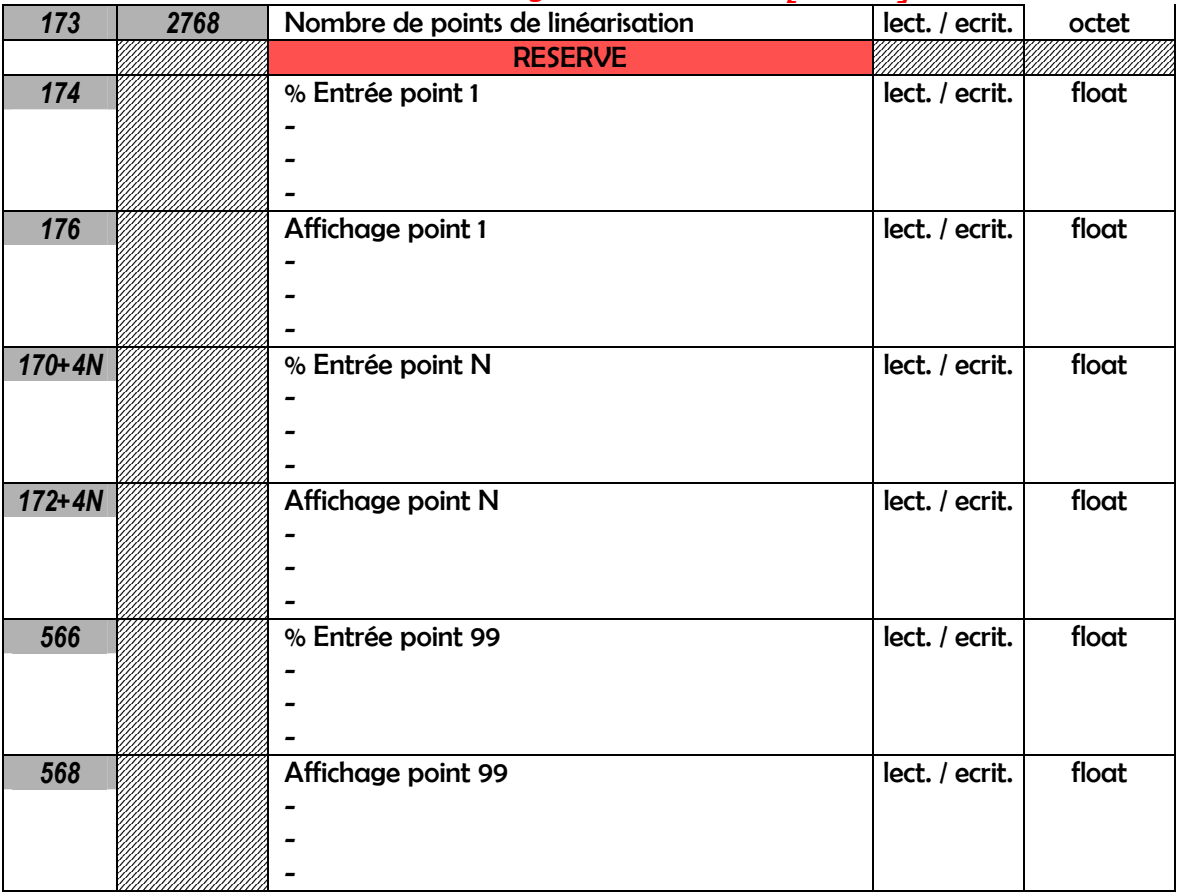

## Fonction segments de la voie 2 [ entrée ]

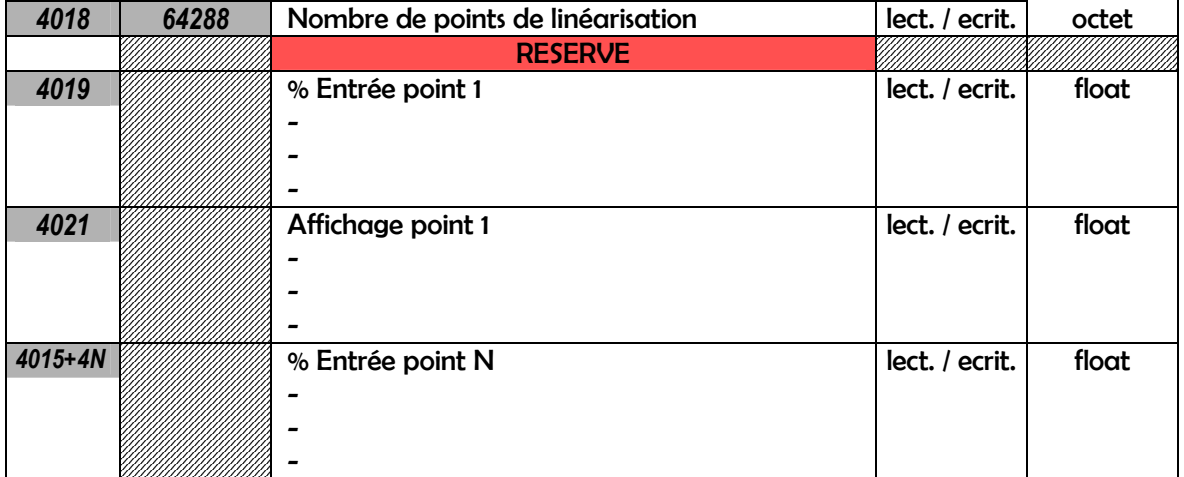

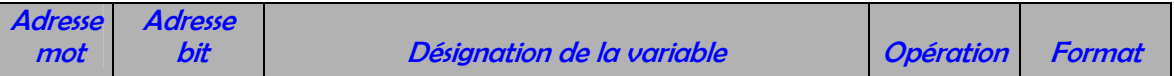

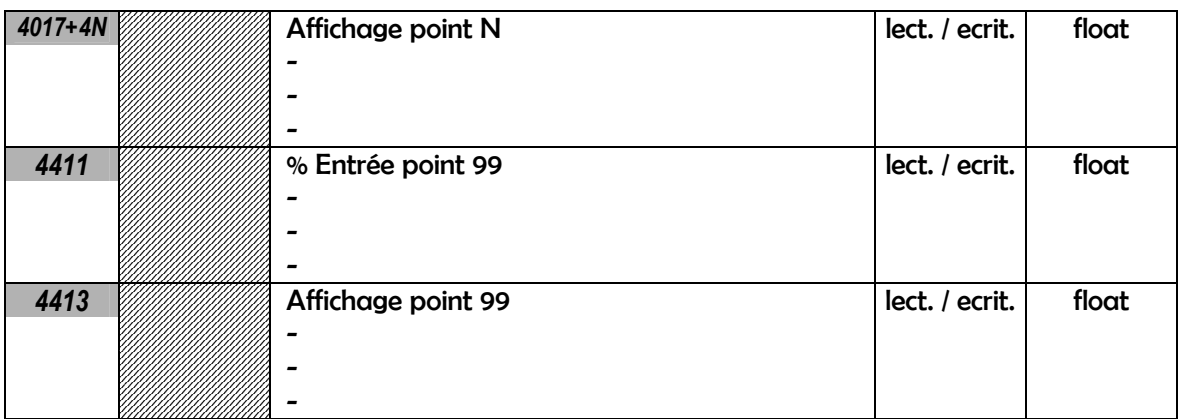

#### Zone mapping

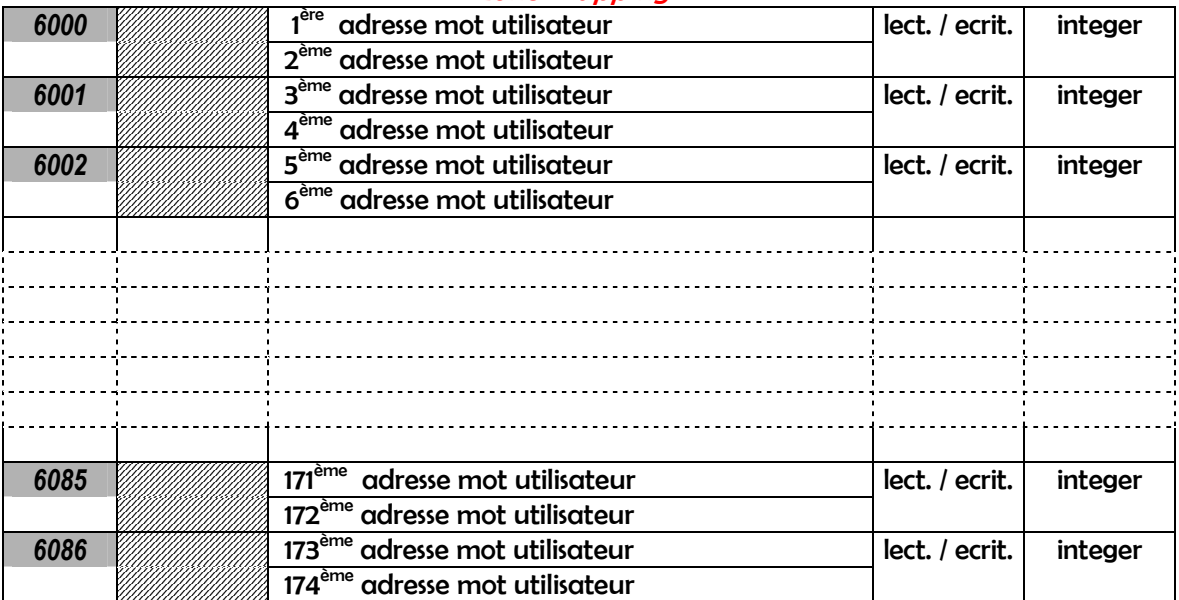

### Zone nom du produit

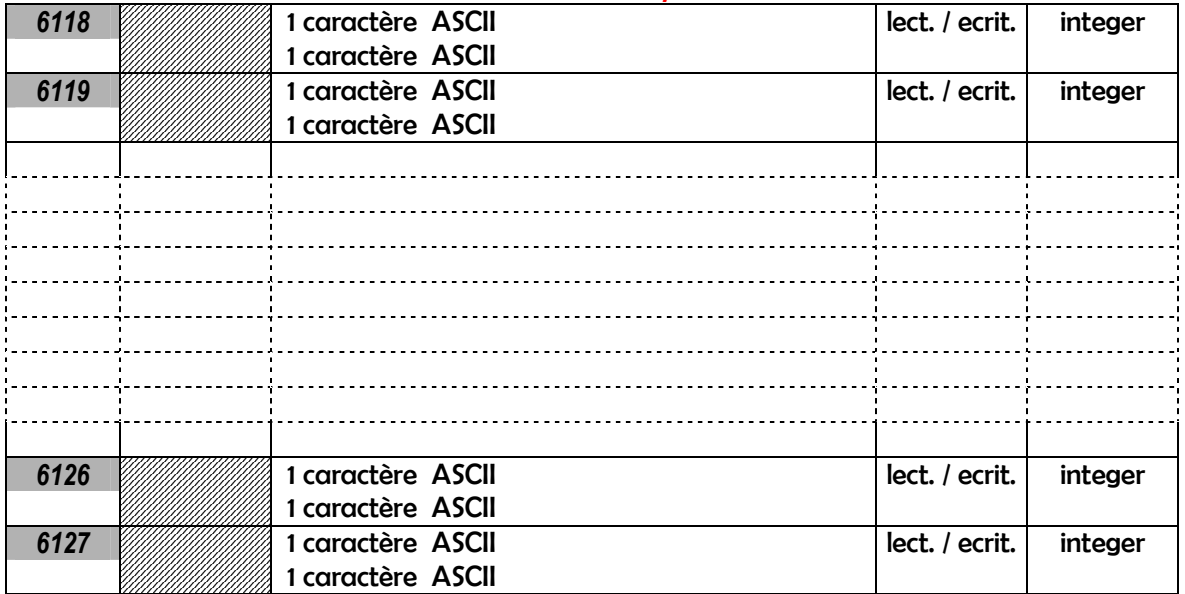

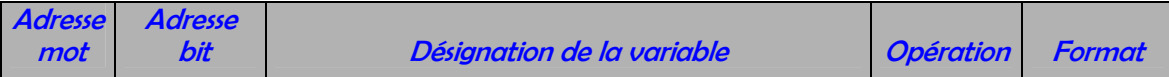

## Zone commentaires du produit

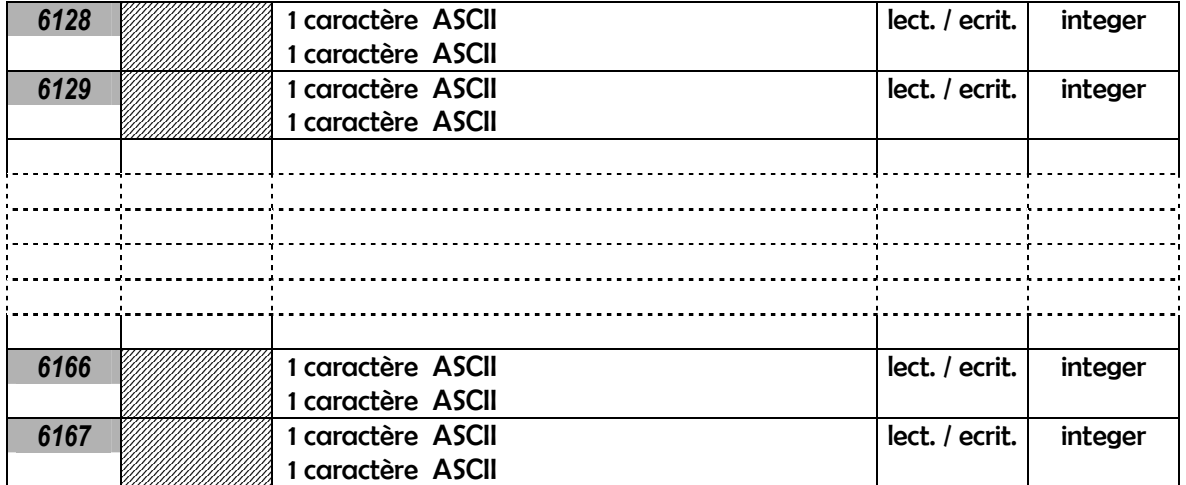

Désignation des variables

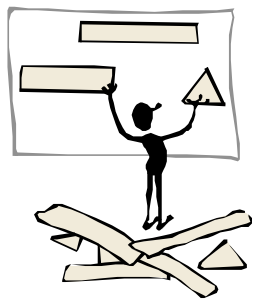

## 1 . VALEURS DE MESURES

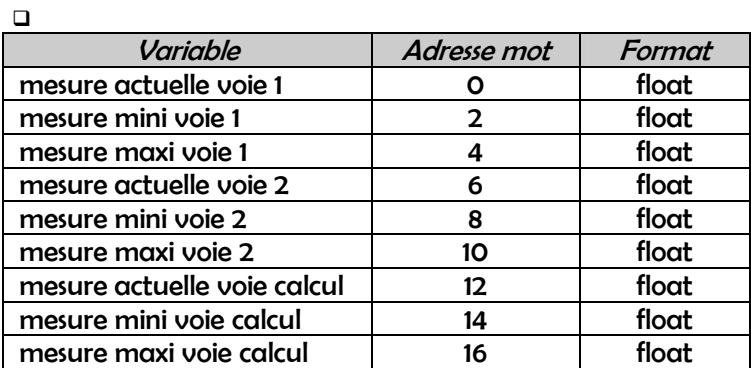

## 2 . IDENTIFICATION DE L'APPAREIL

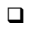

 $\Box$ 

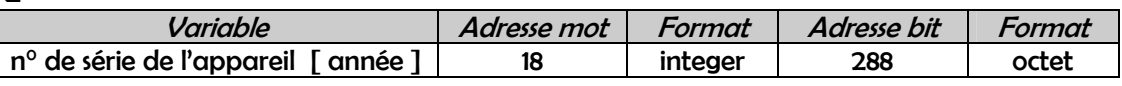

Valeurs prises par la variable : lettre qui s'incrémente chaque année

 $P = 2008$ ,  $R = 2009$ ,  $S = 2010$ , ... ... ...

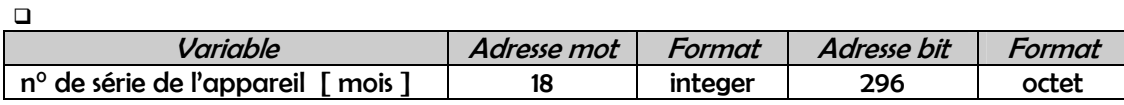

Valeurs prises par la variable : lettre qui s'incrémente chaque mois [ réinitialisation début d'année ]

A = janvier , B = février , C = mars , … … … , L = décembre

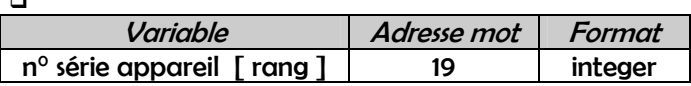

Valeurs prises par la variable : de 0001 à 9999 [ réinitialisation début de mois ]

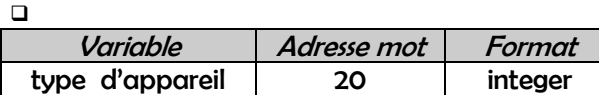

Valeurs prises par la variable : codes références 3200, 3400, ……

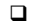

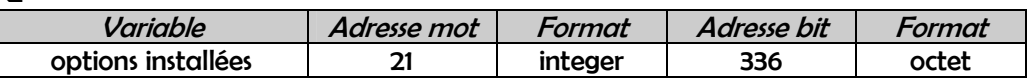

Composition de l'octet d'options

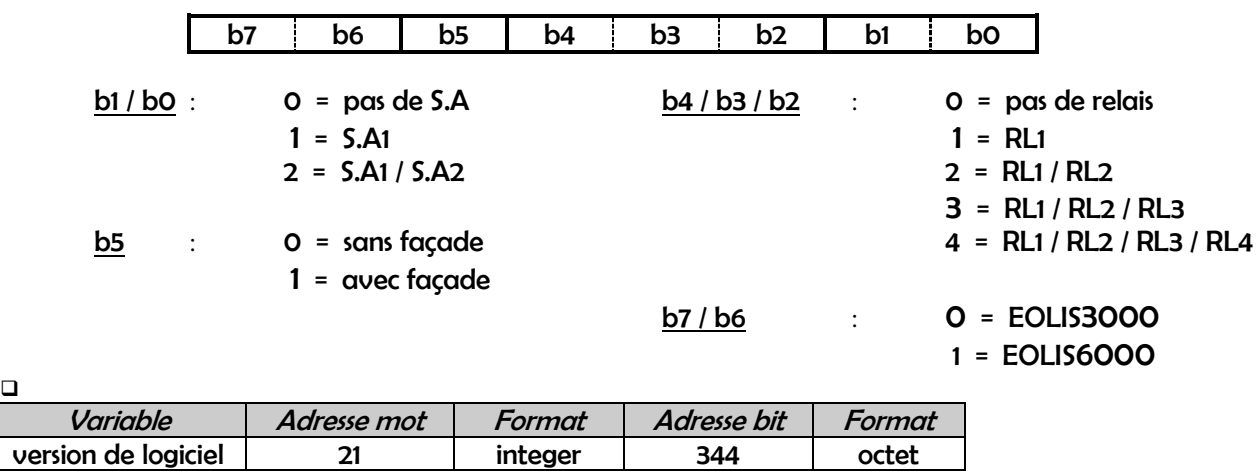

Valeurs prises par la variable : 100 , 101 , 102 , … … … [ pour affichage de 1.00 , 1.01 , 1.02 , … …. ]

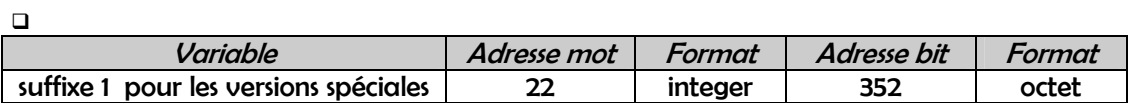

Valeurs prises par la variable : lettre de A à Z

 $\Box$ 

 $\Box$ 

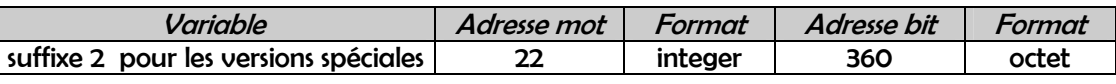

Valeurs prises par la variable : lettre de A à Z

## 3 . PARAMETRES DE COMMUNICATION

 $\Box$ 

| Variable                 | Adresse mot | Format  | Adresse bit | Format |
|--------------------------|-------------|---------|-------------|--------|
| n <sup>o</sup> d'esclave | 23          | integer | 368         | octet  |

Valeurs prises par la variable : de 1 à 254

C'est l'adresse physique de l'appareil sur le réseau Modbus .

 $\Box$ 

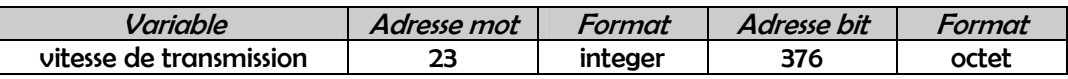

Valeurs prises par la variable

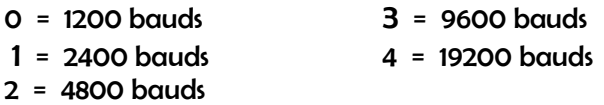

C'est la vitesse de transmission sur le réseau Modbus.

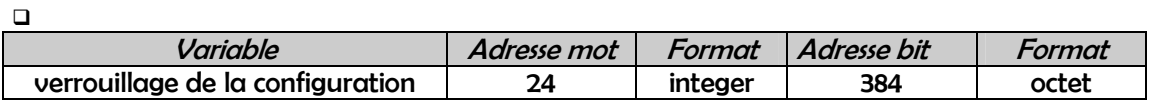

- 0 = la programmation est autorisée
- 1 = identique ' 2 ' mais avec possibilité de modifier les seuils des relais et de passer en simulation
- 2 = la programmation est inhibée [ mais la consultation reste autorisée ]

 $\Box$ 

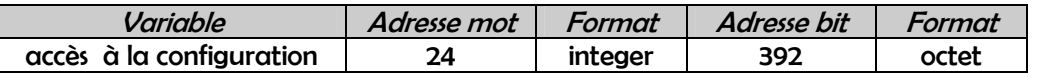

Valeurs prises par la variable

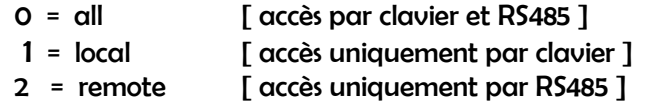

## 5 . PARAMETRES DE L'AFFICHEUR

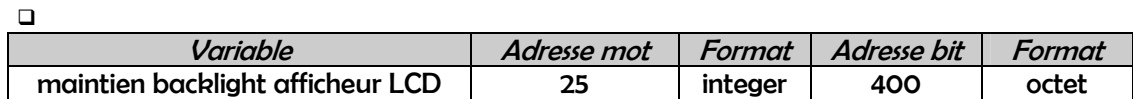

Valeurs prises par la variable

$$
0 = off
$$
  

$$
1 = on
$$

off : extinction automatique du backlight de l'afficheur au bout d'un temps fixe de 5 min. il se rallume : par appui sur une touche / après une alarme / si rupture capteur .

 $\Box$ 

| Adresse mot |         |             |        |
|-------------|---------|-------------|--------|
|             | Format  | Adresse bit | Format |
|             | integer | 408         | octet  |
|             |         |             |        |

Valeurs prises par la variable : de 10 à 30

## 6 . PARAMETRES DE SIMULATION

 $\Box$ 

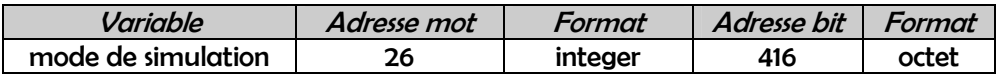

Valeurs prises par la variable

0 = mesure

- 1 = simulation voie 1
- 2 = simulation voie 2
- 3 = simulation voies 1 et 2

 $\Box$ 

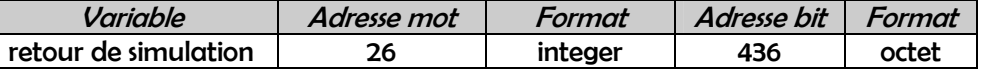

Valeurs prises par la variable

- 0 = par clavier
- 1 = automatique au bout de 10 min.

## 7 . CONFIGURATION DES ENTREES

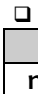

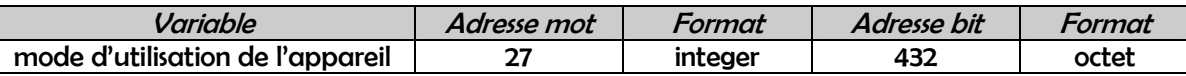

Valeurs prises par la variable

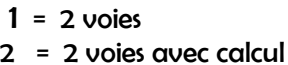

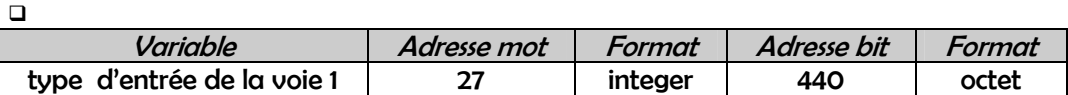

Valeurs prises par la variable

0 = entrée courant

1 = entrée tension

2 = entrée sonde RTD

 $\Box$ 

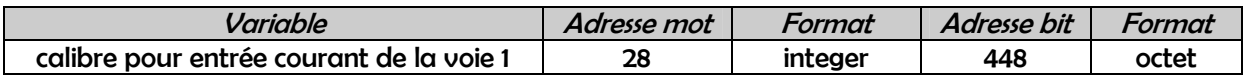

Valeurs prises par la variable

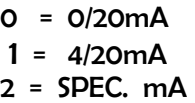

- pour les calibres 0/20mA et 4/20mA , les variables début et fin d'entrée [ adresses mots 34 et 36 ] sont chargées automatiquement par l'appareil et ne sont pas modifiables .
- pour le choix SPEC. mA l'utilisateur peut gérer lui-même les valeurs des variables début et fin d'entrée pour créer sa propre échelle .

pour configurer , par exemple , l'appareil en entrée 2 / 18mA il faut :

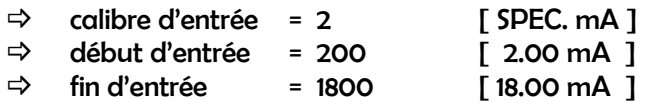

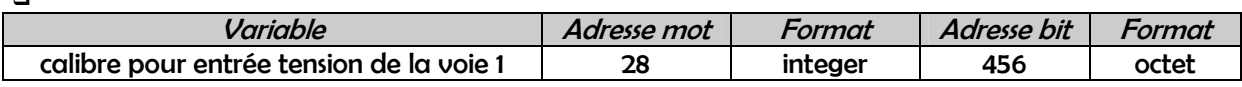

- $0 = 0/100$  W  $2 =$  SPEC. mV  $1 = 0/10$  3 = SPEC. V
- pour les calibres 0/100mV et 0/10V, les variables début et fin d'entrée [ adresses mots 34 et 36 ] sont chargées automatiquement par l'appareil et ne sont pas modifiables .
- pour les choix SPEC. mV et SPEC. V l'utilisateur peut rentrer lui-même les valeurs des variables début et fin d'entrée pour créer sa propre échelle .

pour configurer , par exemple , l'appareil en entrée 1 / 9V il faut :

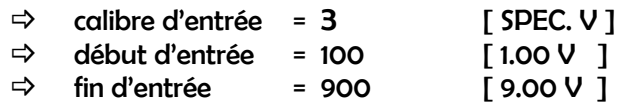

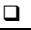

 $\Box$ 

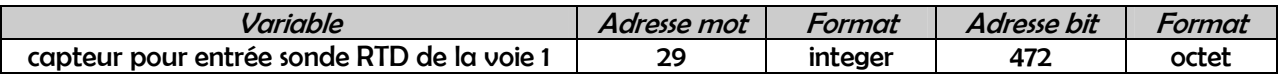

Valeurs prises par la variable

- 0 = Pt100Ω[ -210.0 / 850.0°C ] 1 = SPEC. Pt100Ω
- pour le capteur Pt100Ω les variables début et fin d'entrée [ adresses mots 34 et 36 ] ainsi que début et fin d'affichage [ adresses mots 38 et 40 ] sont chargées automatiquement par l'appareil avec les valeurs de début et fin d'échelle du capteur choisi et ne sont pas modifiables .
- pour le choix SPEC. Pt100Ω l'utilisateur peut rentrer lui-même les valeurs des variables début et fin d'entrée ainsi que début et fin d'affichage pour créer ou corriger sa propre échelle .

pour configurer , par exemple , l'appareil en entrée Pt100Ω[ -50.0 / 50.0°C ] il faut :

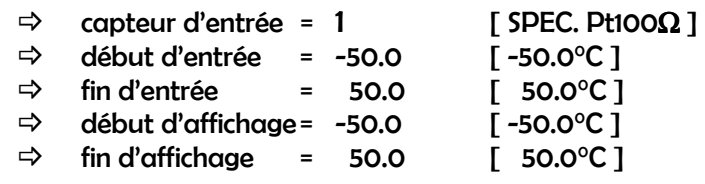

 $\Box$ 

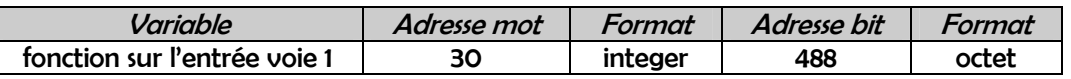

Valeurs prises par la variable

- 0 = l'affichage est une fonction linéaire de l'entrée .
- 1 = l'affichage est fonction de la racine carrée de l'entrée .
- 2 = l'affichage suit la fonction représentée par les différents segments de linéarisation saisis .

L'appareil permet une linéarisation de l'entrée sur un maximum de 99 segments définis par l'utilisateur .

Pour cela , il suffit de :

- programmer la fonction d'entrée en mode linéarisation par segments [ fonction = 2 ] .
- paramétrer le nombre de points de linéarisation .
- paramétrer pour chacun de ces points , son abscisse [ pourcentage de l'entrée ] et son ordonnée [ valeur à afficher ] .

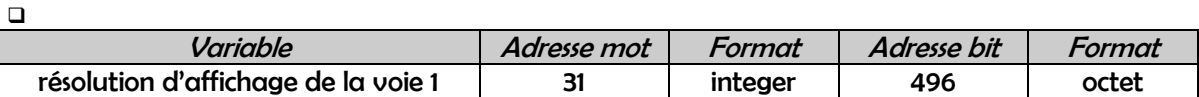

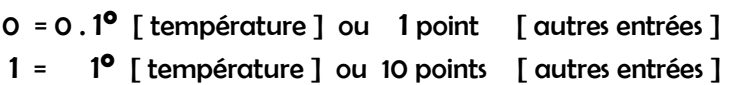

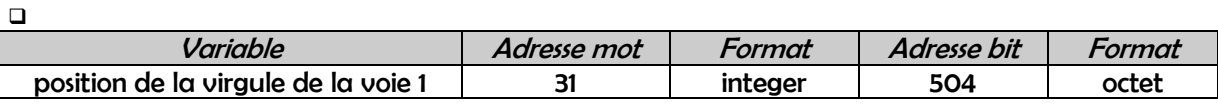

Valeurs prises par la variable

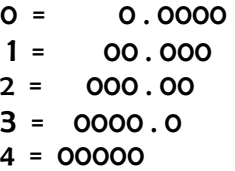

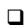

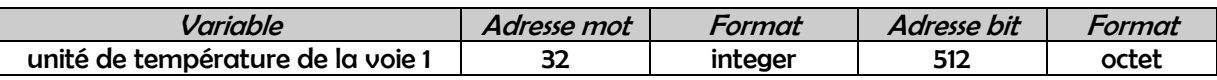

Valeurs prises par la variable

 $O =$  affichage en  $^{\circ}C$ 1 = affichage en  $\mathrm{P}F$ 

 $\Box$ 

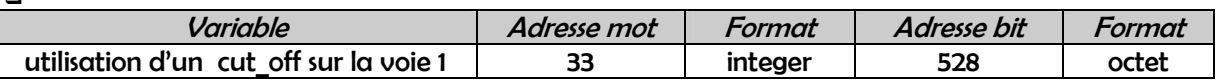

Valeurs prises par la variable

0 = le cut\_off n'est pas activé

1 = le cut off est activé et géré d'après la variable ' valeur cut off ' [ adresse mot 42 ]

 $\Box$ 

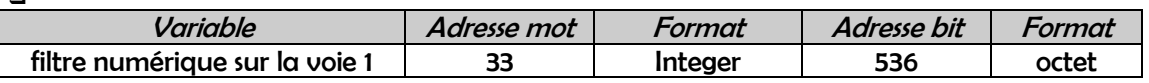

Valeurs prises par la variable : de 0 à 250 sec. [ 0 = pas de filtrage numérique ]

 $\Box$ 

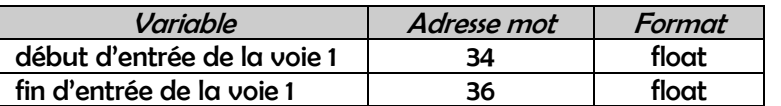

Ces variables représentent les valeurs physiques d'entrée pour lesquelles l'appareil affichera respectivement les variables début et fin d'affichage [ adresses mots 38 et 40 ] .

### Entrées courant et tension

Ces deux variables sont automatiquement chargées par l'appareil si l'opérateur utilise un calibre pré-défini [ 0-100mV , 0-10V , …. , 4-20mA ] , et ne sont pas modifiables .

Si l'utilisateur choisit un des calibres SPEC. pour créer une échelle spéciale , il doit définir et rentrer ces valeurs de début et fin d'entrée .

Les valeurs prises par ces variables sont :

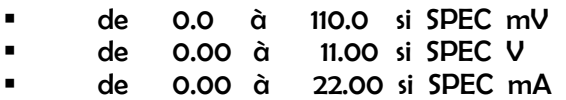

Il faut considérer les valeurs à saisir sans tenir compte de la position de la virgule : si on désire 15.5mV il faut écrire 155 , si on désire 8.5V il faut écrire 85 , si on désire 130.60V il faut écrire 13060 , si on désire 18.00mA il faut écrire 1800 etc …

#### Entrée sonde RTD

Pour le capteur Pt100Ω ces variables sont chargées automatiquement par l'appareil avec les valeurs de début et fin d'échelle du capteur et ne sont pas modifiables .

Pour le choix SPEC. Pt100Ω l'utilisateur peut rentrer lui-même les valeurs de début et fin d'entrée pour créer ou corriger sa propre échelle .

Valeurs prises par ces variables : de -19999 à 99999

Ces valeurs sont à considérer en 1/10<sup>èmes o</sup>C ou <sup>o</sup>F, quelque soit la résolution d'affichage : ainsi si l'on veut 100.5°C il faut écrire 1005 .

 $\Box$ 

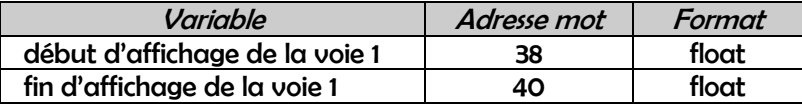

Valeurs prises par la variable : de -19999 à 99999

Ce sont les valeurs affichées lorsque l'appareil mesure respectivement 0% et 100% du calibre d'entrée . [ 0V et 10V par exemple ] .

Valeurs programmées sans tenir compte de la position de la virgule [ raisonner en nombre de points d'affichage ] .

#### Entrées courant et tension

Exemple pour une entrée 2 / 10V avec début d'affichage à 0.000 et fin d'affichage à 10.000 .

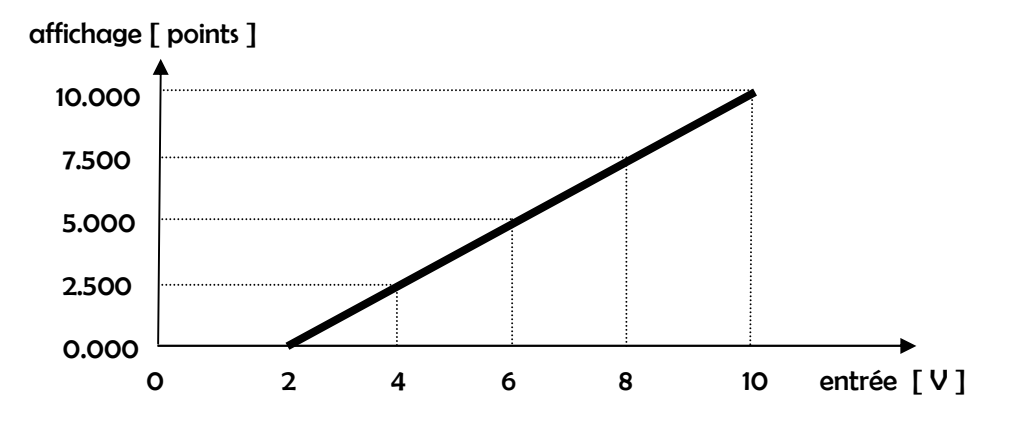

Il faut écrire 0 à l'adresse 38 pour le début d'affichage et 10000 à l'adresse 40 pour la fin d'affichage .

#### Entrée température

Pour le capteur Pt100Ωces variables sont chargées automatiquement par l'appareil avec les valeurs de début et fin d'échelle du capteur choisi et ne sont pas modifiables .

Pour le choix Pt100Ω l'utilisateur peut rentrer lui-même les valeurs de début et fin d'entrée pour créer ou corriger sa propre échelle .

Ces valeurs sont à considérer en 1/10<sup>èmes o</sup>C ou <sup>o</sup>F, quelque soit la résolution d'affichage : ainsi si l'on veut 100.5°C il faut écrire 1005 .

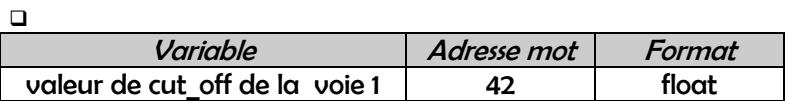

Valeurs prises par la variable : de - 19999 à 99999

C'est la valeur en dessous de laquelle l'appareil affiche la valeur de début d'affichage programmée .

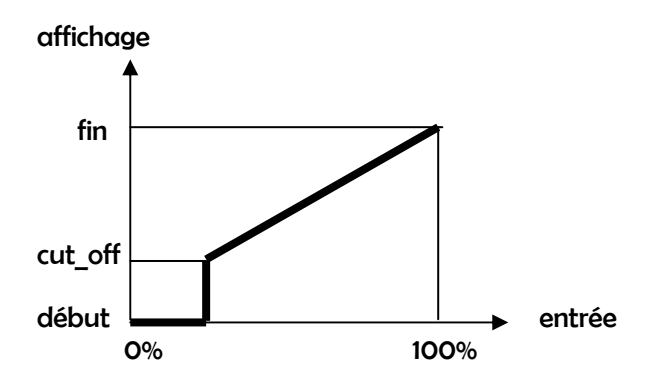

Valeur programmée sans tenir compte de la position de la virgule [ raisonner en nombre de points d'affichage ] .

#### **Exemple**

L'appareil est programmé avec un début d 'affichage de 0.0 et une fin d'affichage de 1000.0 .

Si l'on veut un cut off de 2.0, c'est à dire 20 points, il faut écrire la valeur 20 à l'adresse 42.

Pour les valeurs inférieures à 2.0 , l'indicateur affichera 0.0 .

 $\Box$ 

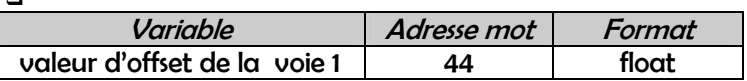

Valeurs prises par la variable : de - 19999 à 99999

 $\Box$ 

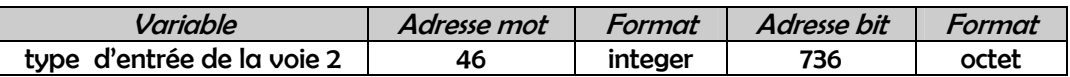

Valeurs prises par la variable

- 0 = entrée courant
- 1 = entrée tension
- 2 = entrée sonde RTD

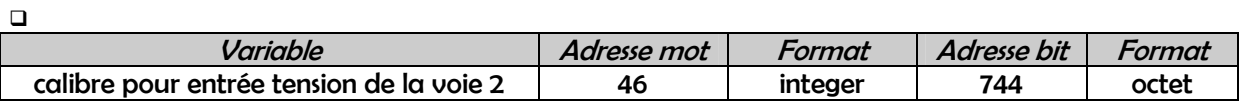

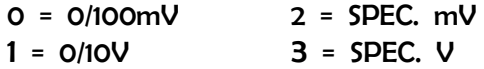

Commentaires identiques à ceux de ' calibre pour entrée tension de la voie 1'.

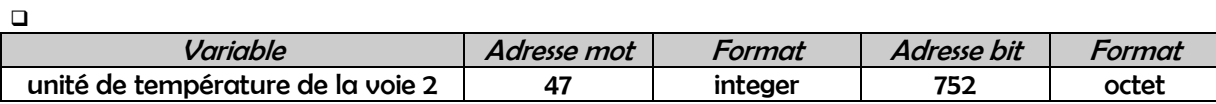

Valeurs prises par la variable

0 = affichage en °C 1 = affichage en  $\mathrm{P}F$ 

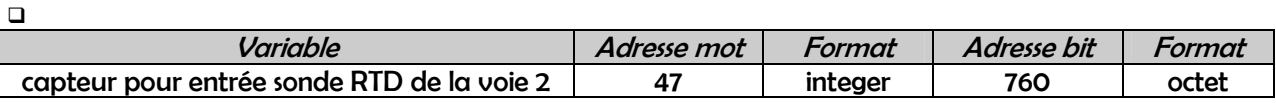

Valeurs prises par la variable

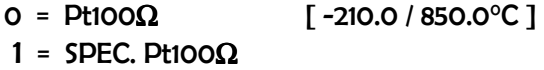

Commentaires identiques à ceux de ' capteur pour entrée sonde RTD de la voie 1'.

 $\Box$ 

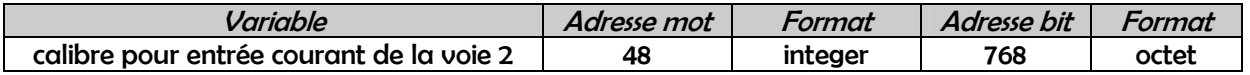

Valeurs prises par la variable

$$
0 = 0/20mA
$$
  

$$
1 = 4/20mA
$$
  

$$
2 = SPEC. mA
$$

Commentaires identiques à ceux de ' calibre pour entrée courant de la voie 1'.

 $\Box$ Variable Adresse mot Format Adresse bit Format position de la virgule de la voie 2 48 integer 776 octet

Valeurs prises par la variable

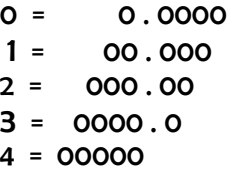

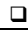

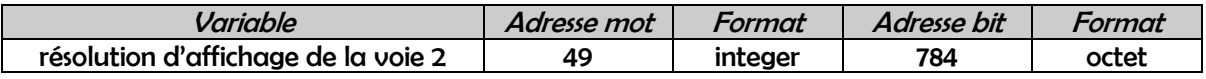

Valeurs prises par la variable

0 = 0.1<sup>°</sup> [ température ] ou 1 point [ autres entrées ]

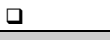

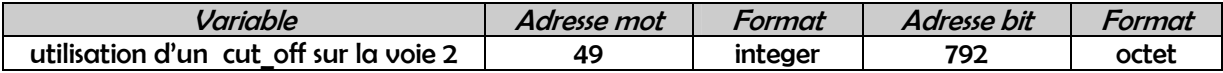

0 = le cut off n'est pas activé

1 = le cut\_off est activé et géré d'après la variable ' valeur cut\_off ' [ adresse mot 42 ]

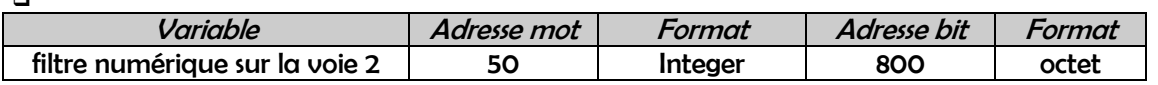

Valeurs prises par la variable : de 0 à 250 sec. [0 = pas de filtrage numérique ]

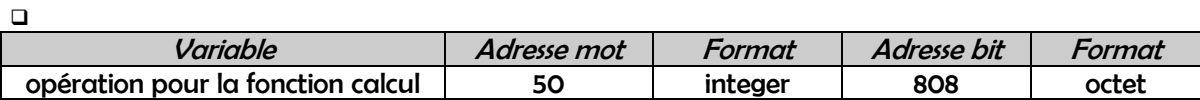

Valeurs prises par la variable

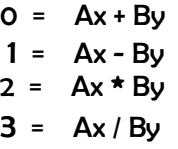

 $\Box$ 

 $\Box$ 

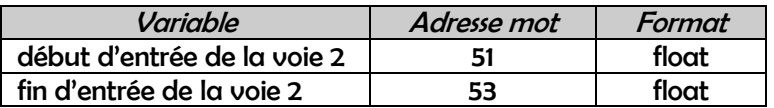

Ces variables représentent les valeurs physiques d'entrée pour lesquelles l'appareil affichera respectivement les variables début et fin d'affichage [ adresses mots 55 et 57 ] .

Commentaires identiques à ceux de ' début et fin d'entrée de la voie 1 ' .

 $\Box$ 

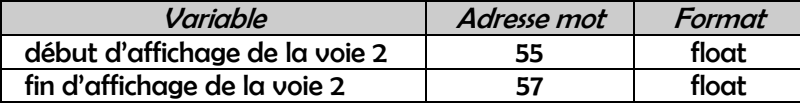

Valeurs prises par la variable : de -19999 à 99999

Commentaires identiques à ceux de ' début et fin d'affichage de la voie 1 ' .

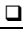

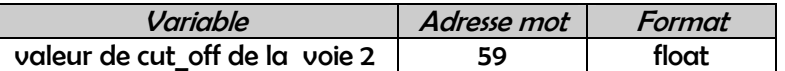

Valeurs prises par la variable : de - 19999 à 99999

Commentaires identiques à ceux de 'valeur de cut off de la voie 1'.

 $\Box$ 

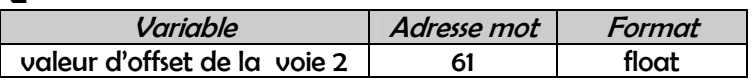

Valeurs prises par la variable : de - 19999 à 99999

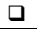

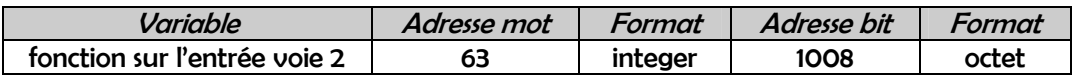

- 0 = l'affichage est une fonction linéaire de l'entrée .
- 1 = l'affichage est fonction de la racine carrée de l'entrée .
- 2 = l'affichage suit la fonction représentée par les différents segments de linéarisation saisis.

L'appareil permet une linéarisation de l'entrée sur un maximum de 99 segments définis par l'utilisateur .

Commentaires identiques à ceux de ' fonction sur l'entrée voie 1 ' .

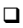

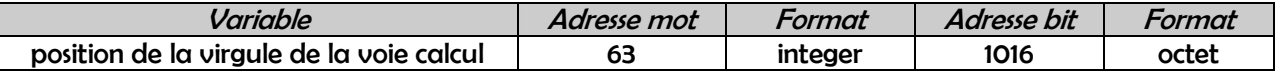

Valeurs prises par la variable

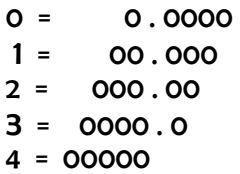

 $\Box$ 

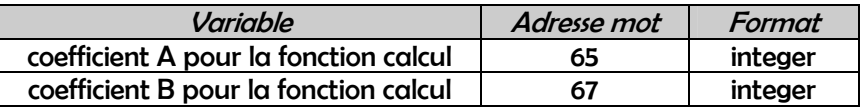

Valeurs prises par la variable : de - 100.00 à 100.00

 $\Box$ 

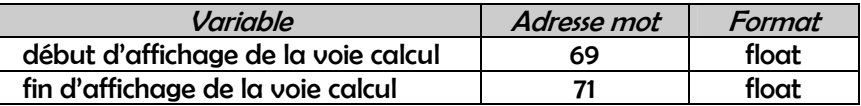

Valeurs prises par la variable : de -19999 à 99999

Commentaires identiques à ceux de ' début et fin d'affichage de la voie 1 ' .

## 8. EXPLOITATION

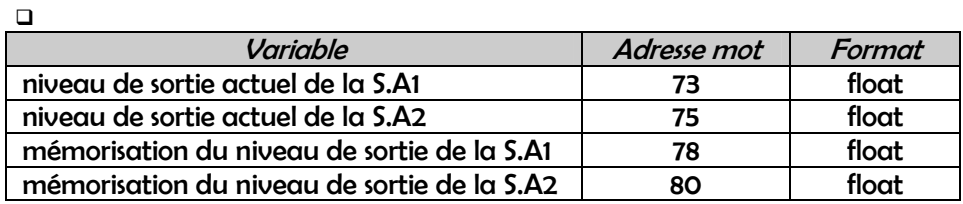

 $\Box$ 

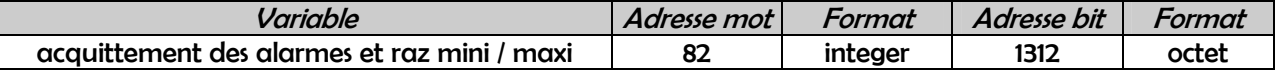

Valeurs prises par la variable

- 0 = pas d'action
- 1 = acquittement de l'alarme mémorisée AL1
- 2 = acquittement de l'alarme mémorisée AL2
- 3 = acquittement de l'alarme mémorisée AL3
- 4 = acquittement de l'alarme mémorisée AL4
- 5 = raz des mini / maxi voie 1
- 6 = raz des mini / maxi voie 2
- 7 = raz des mini / maxi voie calcul

 $\Box$ 

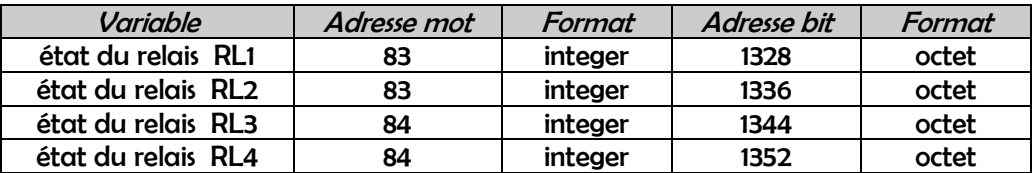

Valeurs prises par la variable

 $O = off$  $1 =$ on

 $\Box$ 

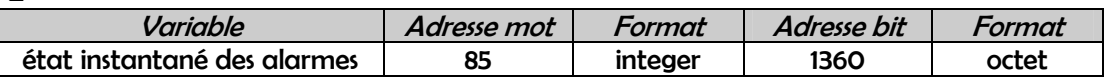

Composition de l'octet d'alarmes :

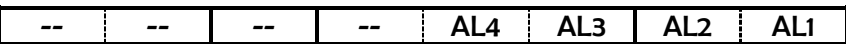

Bit ALx 0 = pas d'alarme

1 = alarme

 $\Box$ 

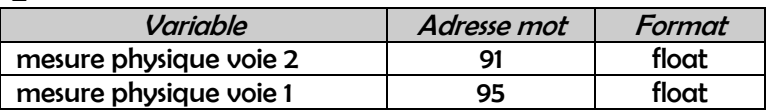

Mesures des entrées exprimées en unités ' physiques ' [ mA , mV , V , Ω ] et non plus par rapport à un mini et un maxi d'échelle .

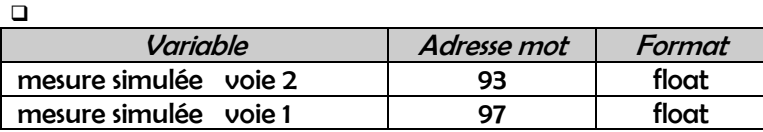

Valeurs des mesures lorsque l'on est passé en mode ' simulation ' , soit par clavier , soit par RS485 .

## 9 . CONFIGURATION DES SORTIES ANALOGIQUES

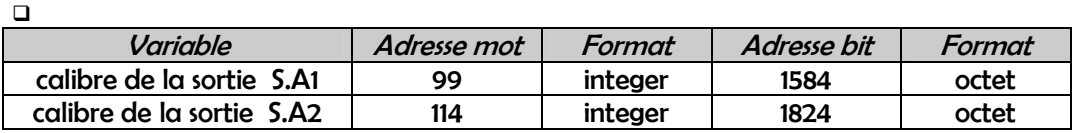

Valeurs prises par la variable

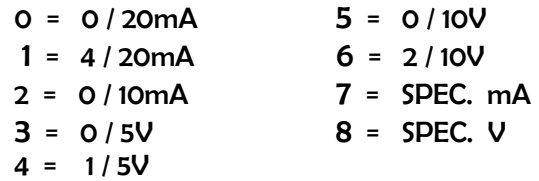

 $\Box$ 

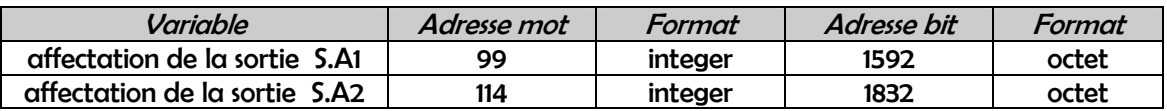

Valeurs prises par la variable

0 = voie 1 1 = voie 2 2 = voie calcul

 $\Box$ 

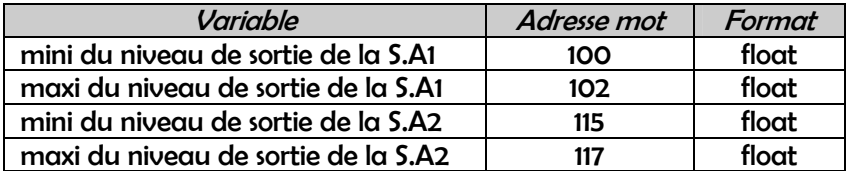

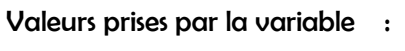

de 0.0 à 20.0mA pour un calibre SPEC. mA de 0.0 à 10.0V pour un calibre SPEC. V

Bornes ' physiques ' de la valeur de sortie analogique .

 $\Box$ 

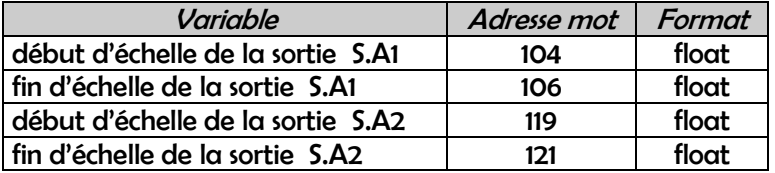

Valeurs prises par la variable : de -19999 à 99999

Valeurs affichées par l'appareil pour lesquelles les sorties génèrent respectivement 0% et 100% de leur échelle.

Valeurs programmées sans tenir compte de la virgule [ raisonner en nombre de points d'affichage ] .

Exemple sortie S.A1 en calibre 4 / 20mA avec début d'échelle à 0.000 et fin d'échelle à 5.000

- lorsque l'appareil affiche 0.000 , la sortie S.A1 génère 4.000mA .
- lorsque l'appareil affiche 2.500 , la sortie S.A1 génère 12.000mA .
- lorsque l'appareil affiche 5.000 , la sortie S.A1 génère 20.000mA .

écrire les valeurs 0 à l'adresse 104 pour début d'échelle S.A1 et 5000 à l'adresse 106 pour fin d'échelle S.A1.

 $\Box$ 

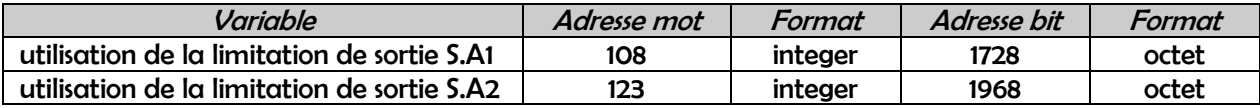

Valeurs prises par la variable

$$
0 = \text{non}
$$
  

$$
1 = \text{oui}
$$

Paramètre utilisé pour limiter le niveau ' physique ' de sortie de la S.Ax .

Si le choix est ' oui ' , il faut alors renseigner les variables ' limitation basse ' et ' limitation haute ' de la sortie concernée [ adresses mots 110 et 112 pour la S.A1 et adresses mots 125 et 127 pour la S.A2 ] .

 $\Box$ 

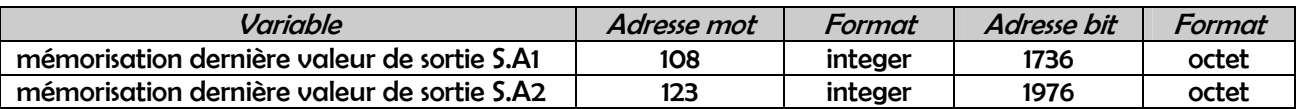

Valeurs prises par la variable

$$
0 = \text{non} \n1 = \text{oui}
$$

En cas de rupture de l'entrée , la S.Ax reste sur la dernière valeur de sortie et non pas sur la valeur de sécurité.

 $\Box$ 

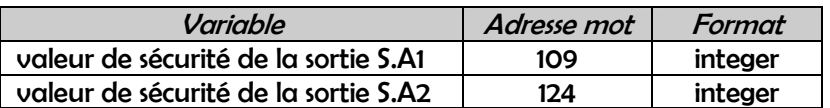

Valeurs prises par la variable

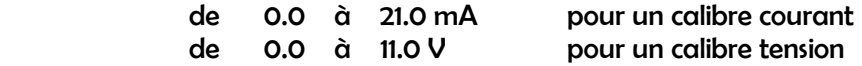

La valeur de sécurité de la S.Ax est la valeur que prend cette dernière en cas de rupture sur l'entrée .

Valeurs programmées sans tenir compte de la virgule [ rentrer 20 pour 2.0mA ou 35 pour 3.5V ] .

 $\Box$ 

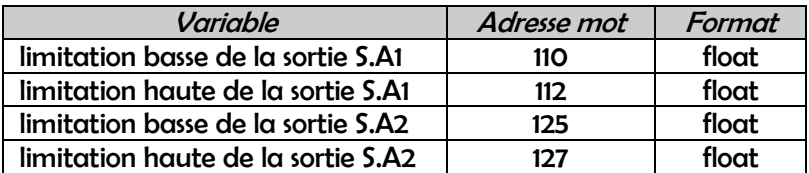

Valeurs prises par la variable

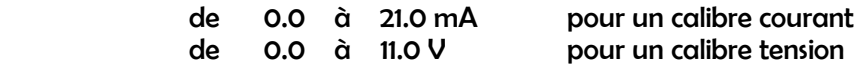

Limites ' physiques ' de la valeur de sortie de la S.Ax .

Variables à renseigner uniquement si l'on a choisi une limitation de sortie pour la S.Ax . [ adresses mots 108 pour la S.A1 et 123 pour la S.A2 ]

## 10 . CONFIGURATION DES SORTIES RELAIS

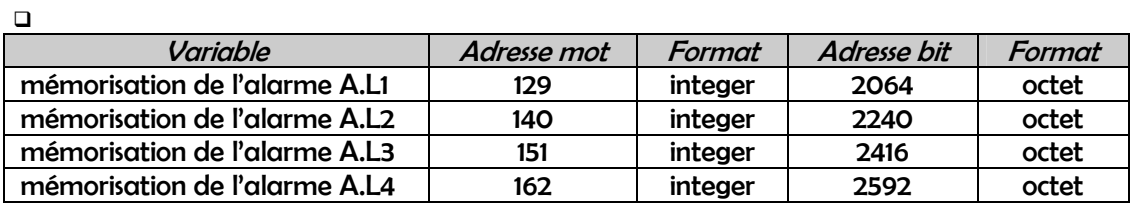

Valeurs prises par la variable

 $0 = non$   $1 = 0$ 

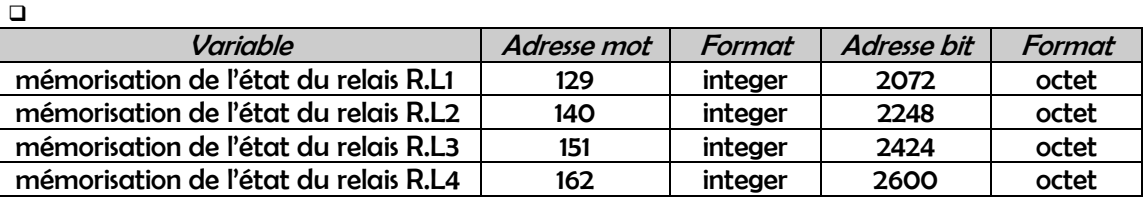

Valeurs prises par la variable

 $\Box$ 

 $0 = non$   $1 = 0$ 

Variable Adresse mot Format Adresse bit Format

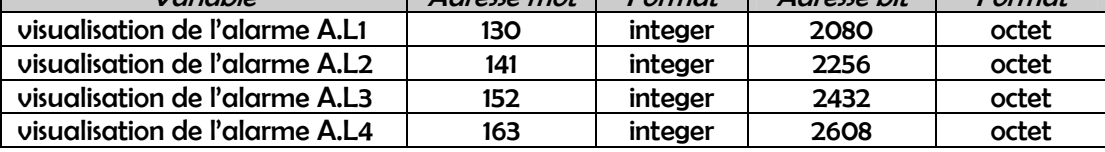

Valeurs prises par la variable

$$
0 = off
$$
  

$$
1 = on
$$

 $\Box$ Variable Adresse mot Format Adresse bit Format état du relais R.L1 en alarme | 130 | integer | 2088 | octet état du relais R.L2 en alarme | 141 | integer | 2264 | octet état du relais R.L3 en alarme | 152 | integer | 2440 | octet état du relais R.L4 en alarme | 163 | integer | 2616 | octet

Valeurs prises par la variable

$$
0 = off
$$
  

$$
1 = on
$$

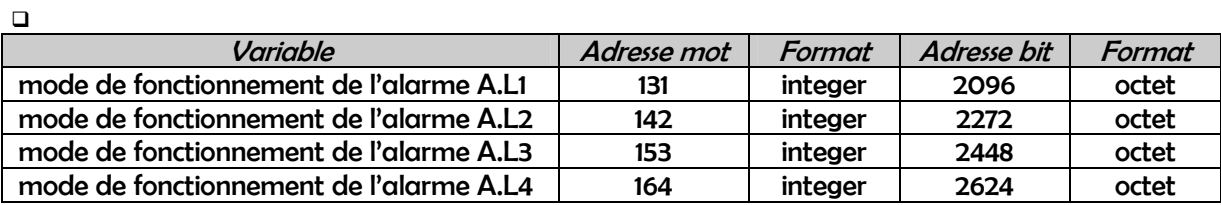

Valeurs prises par la variable

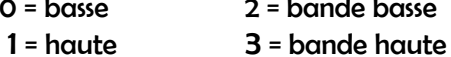

0 = basse 2 = bande basse

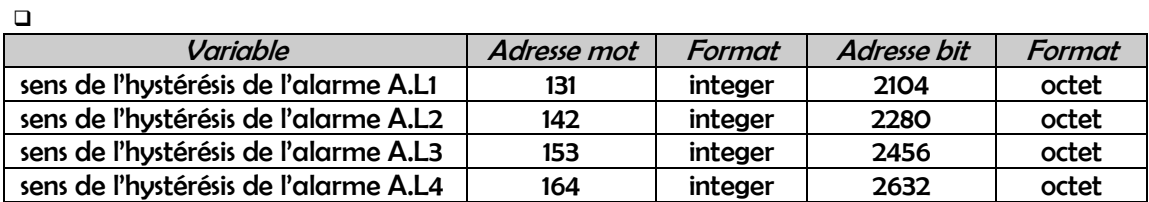

$$
0 = bas
$$
  

$$
1 = haut
$$

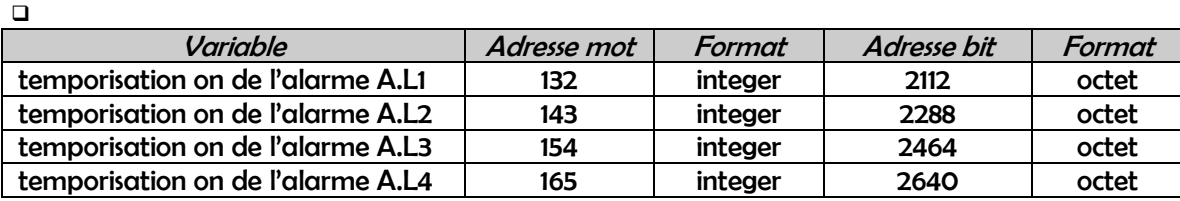

Valeurs prises par la variable : de 0 à 250 secondes

Cette temporisation s'applique au passage en alarme .

 $\Box$ 

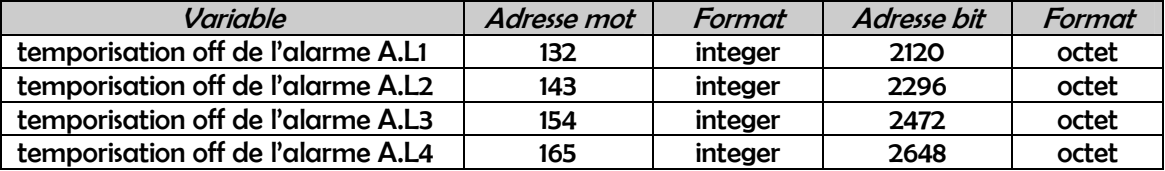

Valeurs prises par la variable : de 0 à 250 secondes

Cette temporisation s'applique au retour d'alarme .

 $\Box$ 

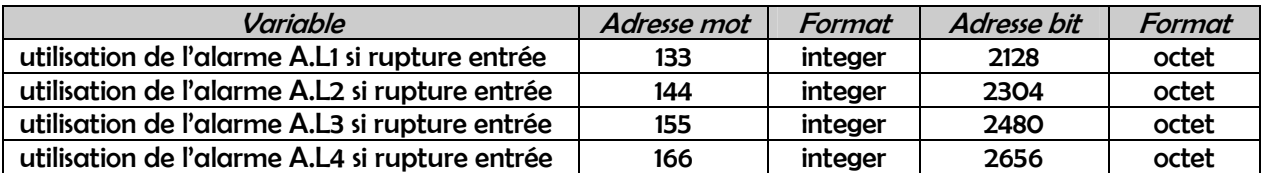

Valeurs prises par la variable

 $0 = \text{off}$  1 = on

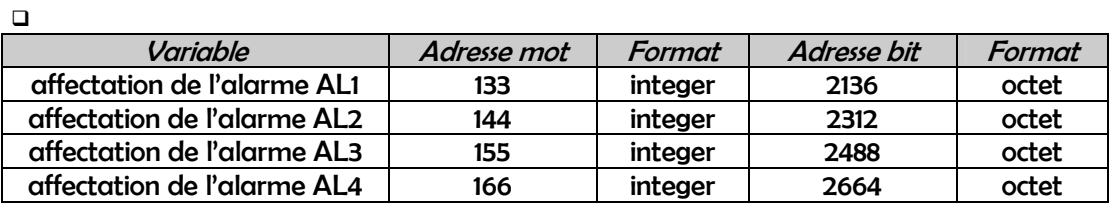

Valeurs prises par la variable

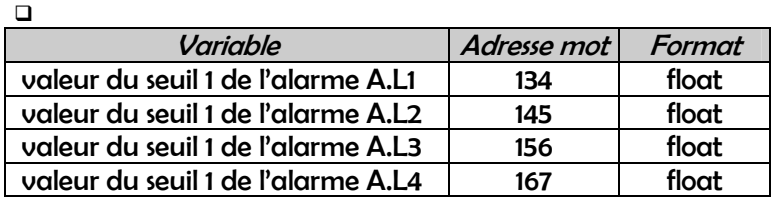

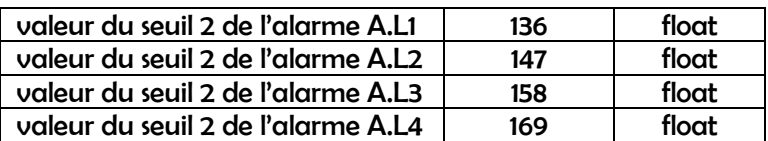

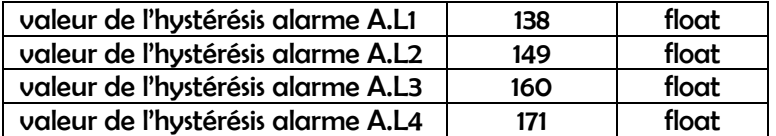

Valeurs prises par la variable : de -19999 à 99999 pour les seuils de 0 à 99999 pour l'hystérésis

En modes ' simples ', l'alarme ALx ne possède qu'un seul seuil [ seuil 1 ] et en modes ' bandes ', l'alarme ALx possède 2 seuils [ seuils 1 et 2 ] . Valeurs positives ou négatives mais il faut impérativement seuil 2 > seuil 1 .

Valeurs programmées sans tenir compte de la virgule [ raisonner en nombre de points d'affichage ] .

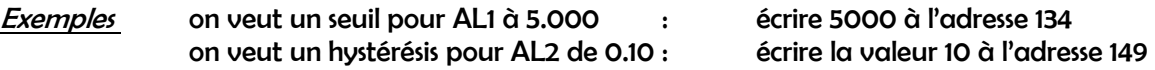

## 11 . FONCTION SEGMENTS DE LA VOIE 1 [ ENTREE ]

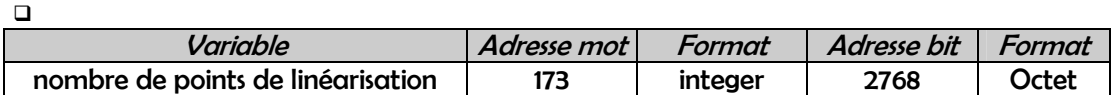

Valeurs prises par la variable : de 1 à 99

C'est le nombre de points entre le début et la fin d'échelle de l'entrée linéarisation par segments .

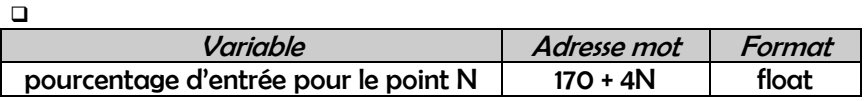

Valeurs prises par la variable : de 0. 00 à 100 . 00% de l'entrée

C'est l'abscisse dans les coordonnées du point de linéarisation . La résolution est toujours de 2 décimales .

Il est *impératif* de définir un *ordre croissant* pour ces abscisses : le pourcentage programmé pour le point N+1 doit être strictement supérieur au pourcentage programmé pour le point N .

Valeurs programmées en tenant compte de la virgule [ nombre réel ] .

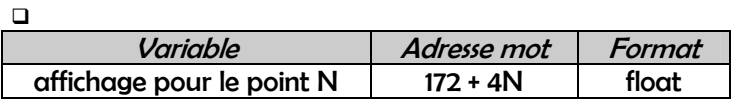

Valeurs prises par la variable : de -9999 à 19999 .

C'est l'ordonnée dans les coordonnées du point de linéarisation , c'est à dire la valeur affichée par l'appareil lorsque l'entrée aura atteint le pourcentage du point en question .

Valeurs programmées sans tenir compte de la virgule [ raisonner en nombre de points d'affichage ] .

#### **Exemple**

L'appareil est programmé avec un début d'affichage de 0.000 et une fin d'affichage de 10.000 .

On veut un premier point défini pour afficher 1.000 pour 20.45% de l'échelle d'entrée .

Il faut écrire la valeur réelle 20.45 à l'adresse mot 174 et la valeur 1000 à l'adresse mot 176.

#### Exemple pour une linéarisation en 2 points

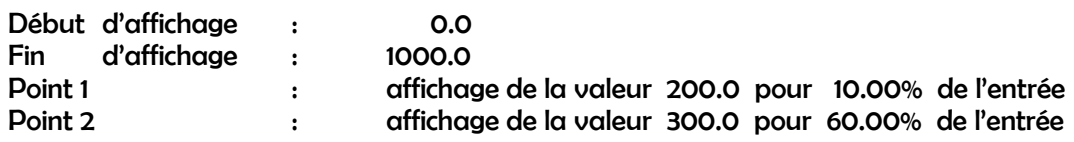

On a toujours la valeur ' début d'affichage ' pour 0.00% de l'entrée et la valeur ' fin d'affichage ' pour 100.00% de l'entrée .

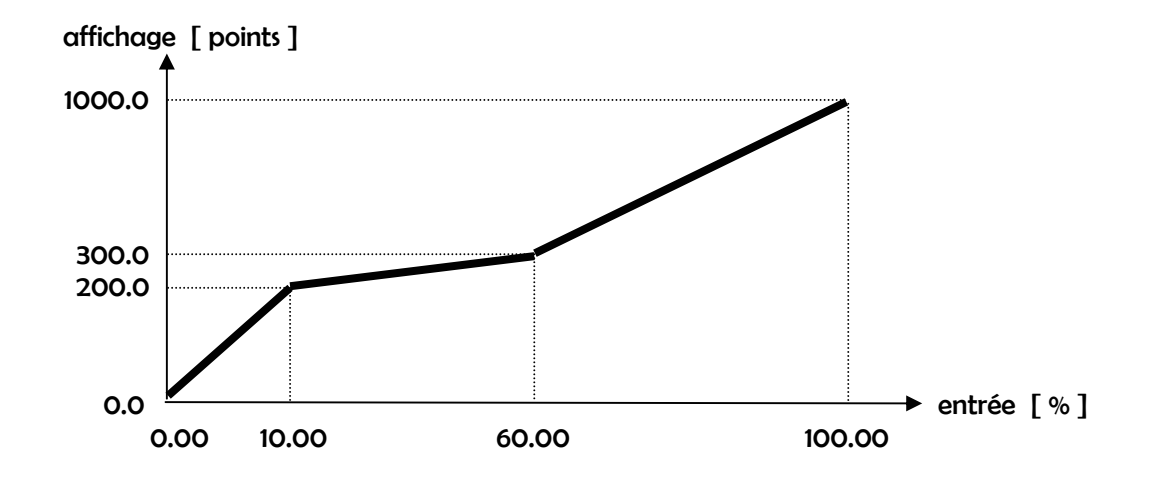

## 12. FONCTION SEGMENTS DE LA VOIE 2 [ ENTREE ]

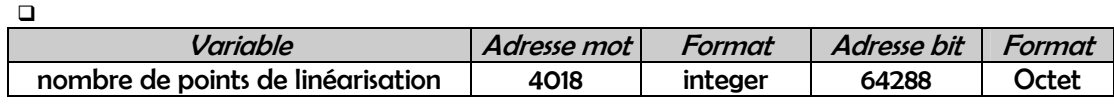

Valeurs prises par la variable : de 1 à 99

Commentaires identiques à ceux de ' nombre de points de linéarisation de la voie 1 ' .

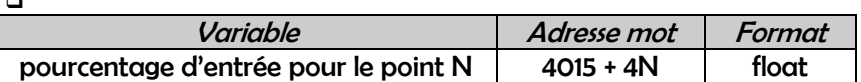

Valeurs prises par la variable : de 0. 00 à 100 . 00% de l'entrée

Commentaires identiques à ceux de ' pourcentage d'entrée pour le point N de la voie 1 ' .

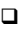

 $\Box$ 

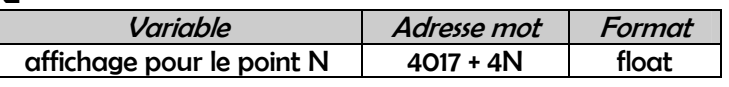

Valeurs prises par la variable : de -9999 à 19999 .

Commentaires identiques à ceux de ' 0affichage pour le point N de la voie 1 ' .

## 13 . ZONE MAPPING

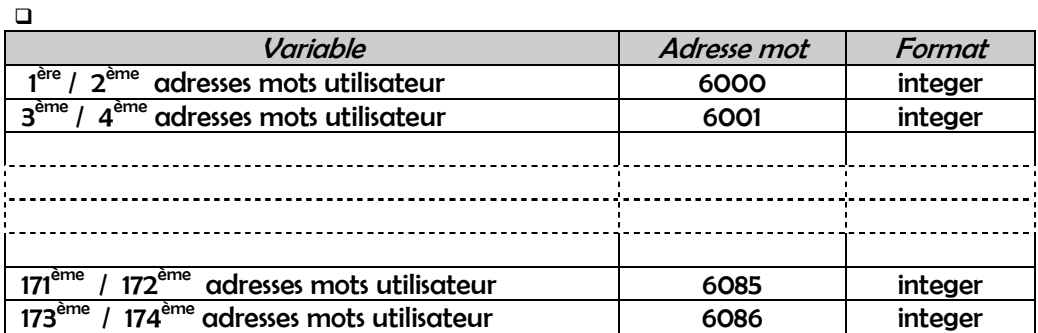

Possibilité de constituer un mapping spécifique des variables de l'EOLIS en répartissant , aux adresses 6000 à 6086, jusqu'à 174 adresses mots [ parmi celles disponibles ] dans un ordre déterminé par l'utilisateur.

Ces adresses mots doivent être comprises entre 0 et 172 [ éléments de la fonction segments non compris ].

Pour une variable de type float [4 octets] , il faudra configurer à l'adresse 60XY choisie les 2 adresses constitutives de la variable concernée .

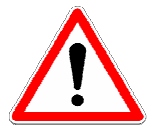

Pour pouvoir lire et écrire le contenu de ces adresses 6000 à 6068 , il faut utiliser respectivement les codes fonctions 43 et 56 , et non pas les codes classiques 3 et 16 .

L'utilisation de ces codes 3 et 16 aux adresses 6000 à 6068 concernera le contenu des variables dont les adresses sont configurées en 6000 à 6068 .

#### Exemple de mapping

On veut constituer le mapping suivant [ code écriture 56 ] :

- valeur de la mesure [ adresses fixes 0 et 1 ] à l'adresse mapping 6000
- il faut écrire la valeur 0 en poids fort de l'adresse 6000 et 1 en poids faible
- valeur du niveau de sortie de la S.A1 [ adresses fixes 73 et 74 ] à l'adresse mapping 6001
- il faut écrire la valeur 73 en poids fort de l'adresse 6001 et 74 en poids faible
- états des relais R1 / R2 / R3 / R4 [ adresses fixes 83 et 84 ] à l'adresse mapping 6002

• il faut écrire la valeur 83 en poids fort de l'adresse 6002 et 84 en poids faible

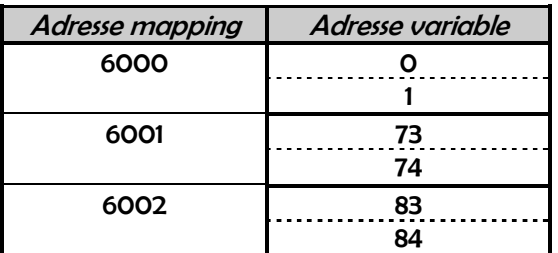

Une lecture , par le code fonction classique 3 , des adresses 6000 / 6001 / 6002 renverra les valeurs de la mesure, du niveau de sortie de la S.A1 et l'état des relais R1 / R2 / R3 / R4.

## 14 . ZONE NOM DU PRODUIT

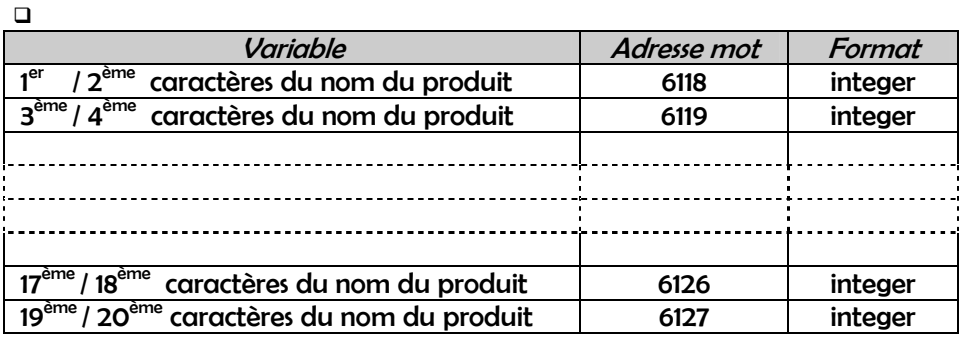

La lecture et l'écriture se font uniquement par 'mot Modbus', donc 2 octets, donc 2 caractères.

## 15 . ZONE COMMENTAIRES PRODUIT

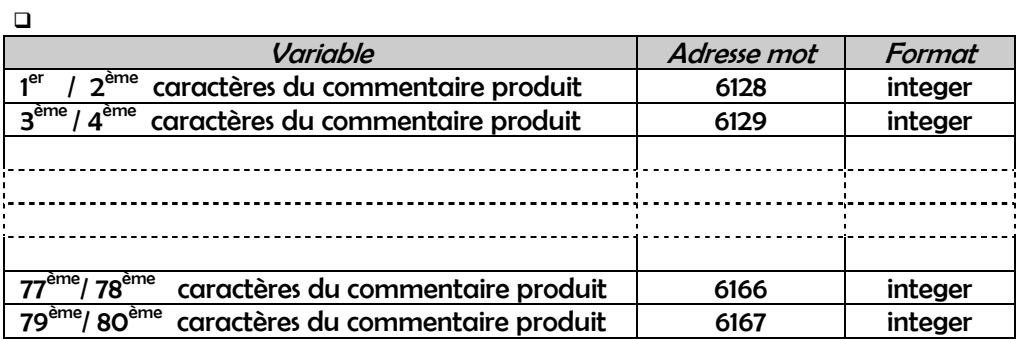

La lecture et l'écriture se font uniquement par ' mot Modbus ' , donc 2 octets , donc 2 caractères .

Annexe 1 : nombres en virgule flottante

# **Définition**

Les variables type *float* sont stockées sur 4 octets [32 bits ]. Le format utilisé correspond au standard IEEE - 754.

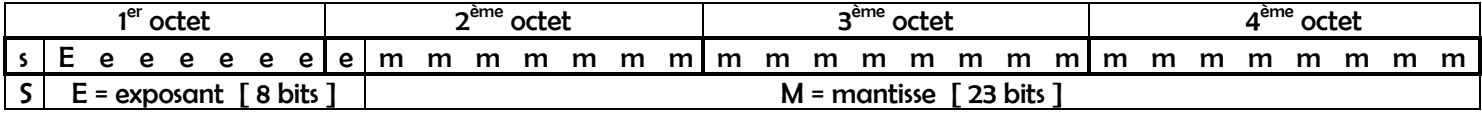

## $nombre_{10} = [-1]^S \times [1 + M] \times 2^{E - 127}$

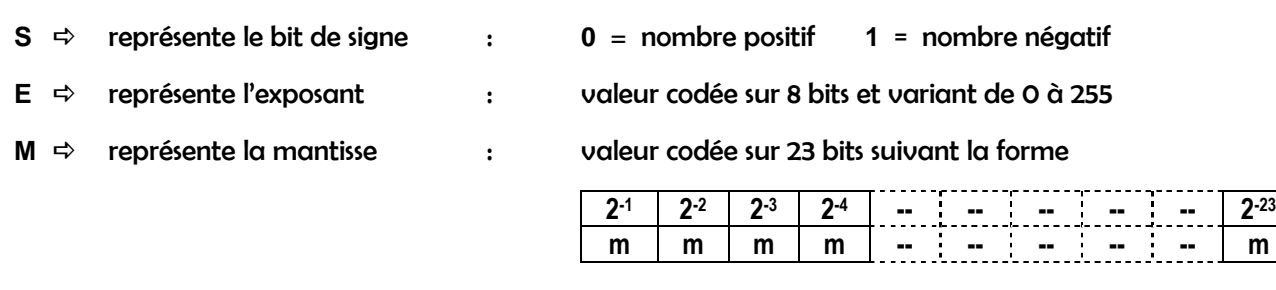

exception  $\Rightarrow$ 010 = 00000000000000000000000000000000

## **Exemples**

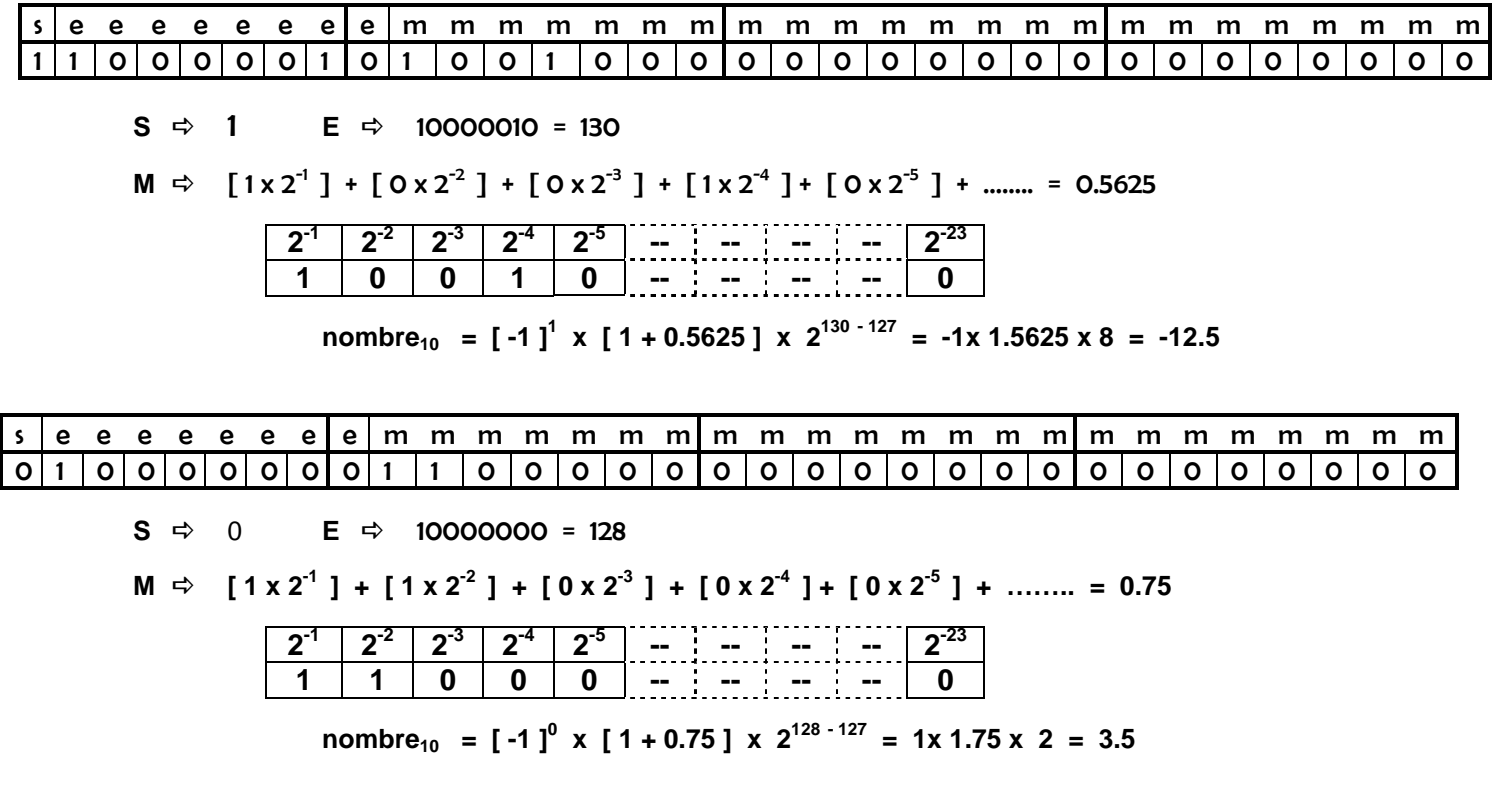

Annexe 2 : algorithme de calcul du crc16

## **CALCUL DU CRC 16**

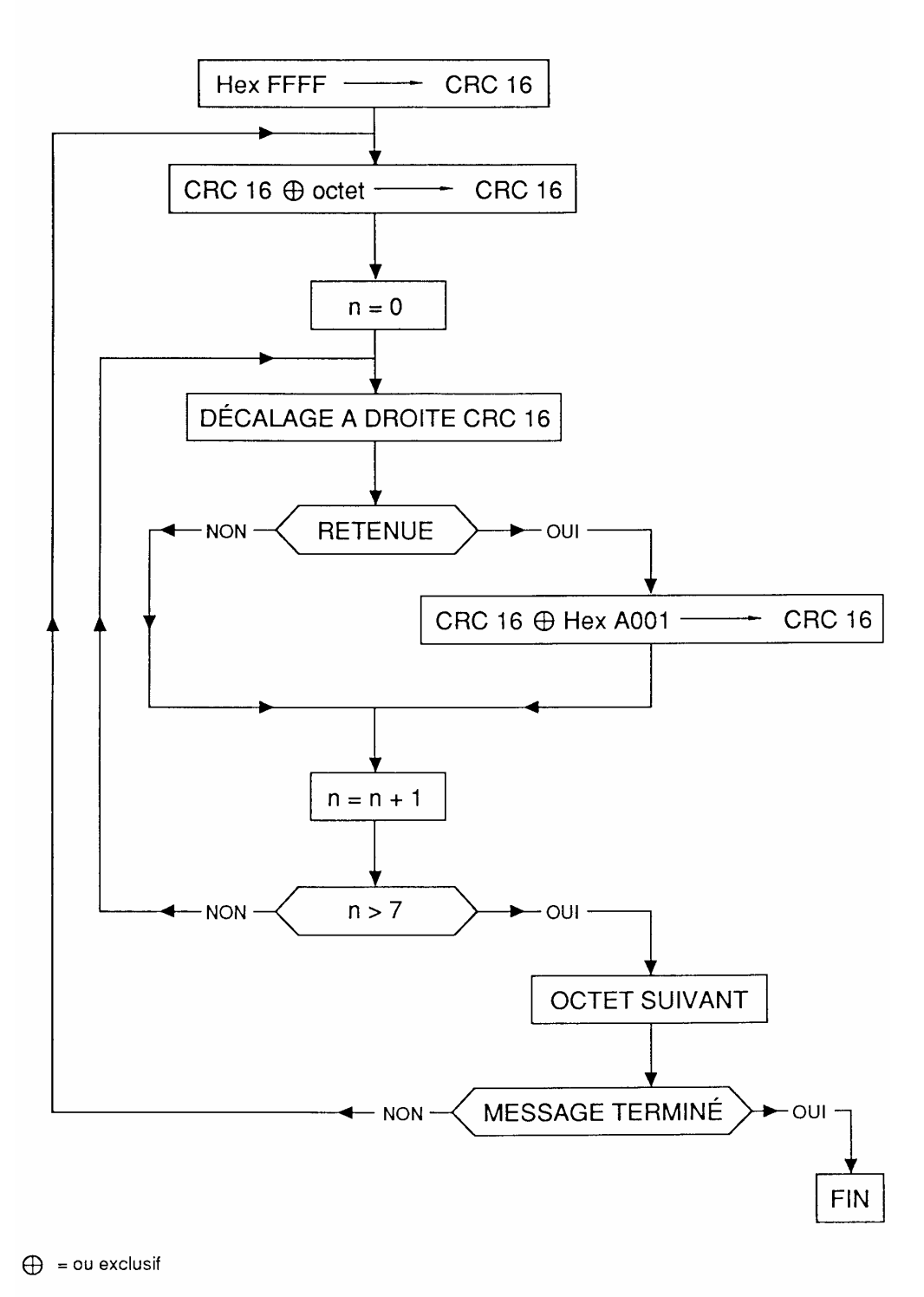

 $n =$  nombre de bit d'information

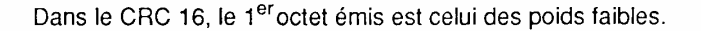

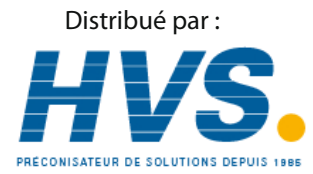

 2 rue René Laennec 51500 Taissy France Email : hvssystem@hvssystem.com Fax: 03 26 85 19 08, Tel : 03 26 82 49 29

Site web : www.hvssystem.com